# **Dell P2222H/P2222H WOST/P2422H/ P2422H WOST/P2722H**

**الشاشة** 

دليل المستخدم

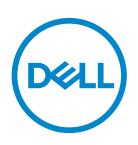

**طراز الشاشة: H2722P/WOST H2422P/H2422P/WOST H2222P/H2222P الطراز التنظيمي: Ht2722P/Hb2722P/Hc2422P/Hb2422P/Ht2222P/Hb2222P**

**مالحظة: تشير المالحظة إلى معلومات هامة تساعدك في االستخدام األفضل للكمبيوتر. تنبيه: يشير التنبيه إلى إمكانية حدوث تلف باألجزاء المادية أو فقدان البيانات في حالة عدم اتباع التعليمات. تحذير: يشير التحذير إلى إمكانية تلف الممتلكات أو اإلصابة الشخصية أو الوفاة.**

© حقوق الطبع والنشر عام 2021 لشركة .Inc Dell أو الشركات التابعة لها. جميع الحقوق محفوظة. تعد Dell وEMC هما العالمتين التجاريتين لشركة .Inc Dell أو الشركات التابعة لها. أما العالمات التجارية األخرى فهي ملك ألصحابها.

 $2.9 - 7.71$ 

النسخة المنقحة 01A

**DELL** 

**2** │

# **المحتويات**

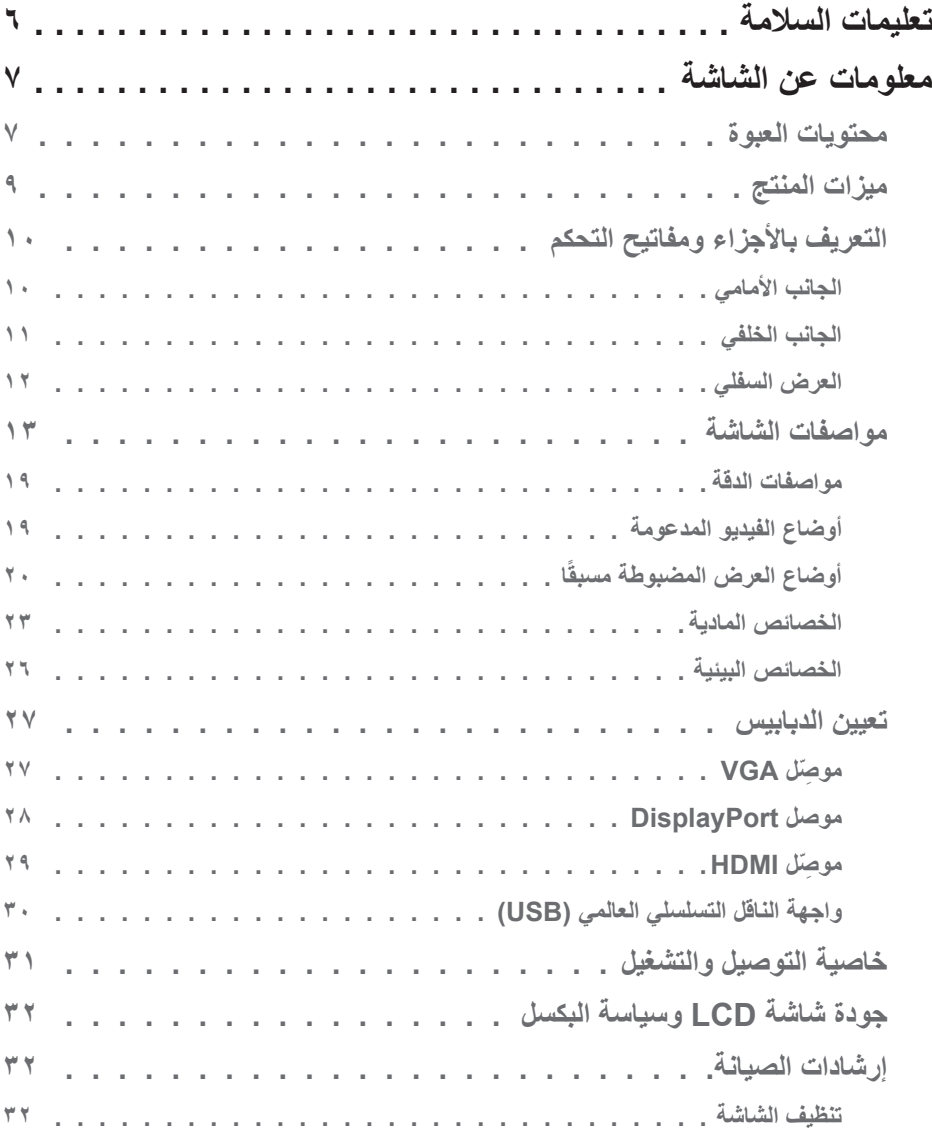

 $(2)$ 

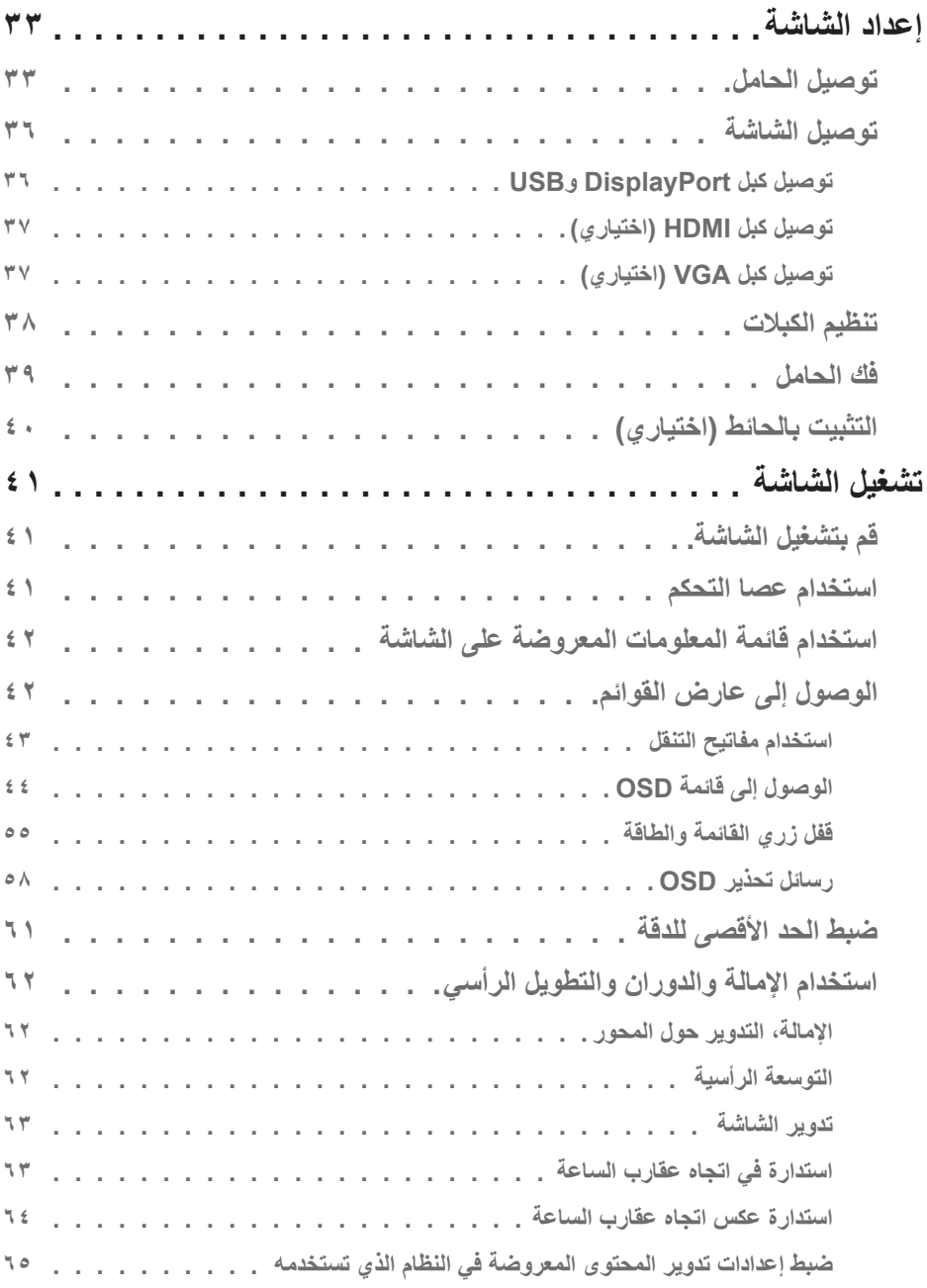

(dell)

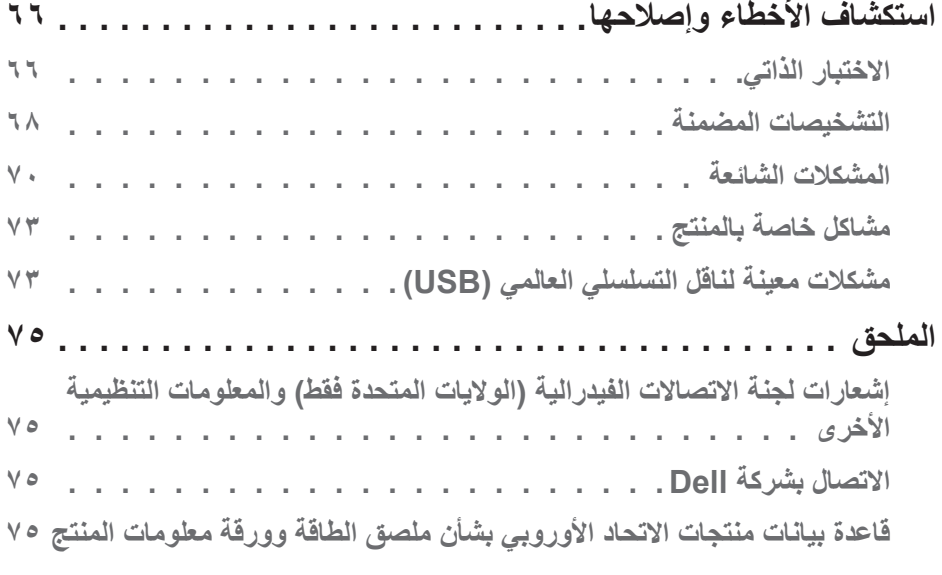

 $\left($ DELL

# <span id="page-5-1"></span>**تعليمات السالمة**

<span id="page-5-0"></span>اتبع إرشادات السلامة التالية لحماية الشاشة من أي ضرر محتمل ولضمان سلامتك الشخصية. ويُفترض في كل إجراء وارد في هذه الوثيقة انك قد قرأت معلومات السلامة المرفقة بالشاشة، ما لم يُذكر خلاف ذلك.

- **قبل استخدام الشاشة، اقرأ معلومات السالمة المرفقة بالشاشة وكذلك المطبوعة على المنتج. واحتفظ .ً بالوثائق في مكان آمن للرجوع إليها مستقبال**
- **تنبيه: قد يؤدي استخدام عناصر تحكم أو عمليات ضبط أو إجراءات أخرى غير تلك المحددة في هذه الوثيقة إلى التعرض لصدمة و/أو مخاطر كهربائية و/أو مخاطر ميكانيكية.**
- ضع الشاشة على سطح صلب وتعامل معها بعناية؛ فالشاشة سهلة الكسر، وقد تتلف إذا سقطت أو اصطدمت بجسم حاد.
- ً تأكد دائما من ضبط التقديرات الكهربائية للشاشة بحيث تعمل من خالل التيار المتردد المتوفر في المكان الذي توجد فيه.
- ابقِ الشاشة في درجة حرارة الغرفة؛ فقد تؤثّر البرودة او الحرارة الزائدة تاثيرًا سلبيًا على الكريستال السائل بالشاشة. ِ
	- ِّ وصل كبل الطاقة من الشاشة إلى مأخذ تيار كهربائي بحائط قريب ويمكن الوصول إليه بسهولة. راجع [توصيل الشاشة.](#page-35-1)
		- ال تضع الشاشة وال تستخدمها على أسطح رطبة أو بالقرب من مياه.
	- ِّ ال تعرض الشاشة الهتزاز جسيم أو ظروف تصادم شديد. على سبيل المثال: ال تضع الشاشة داخل صندوق الأمتعة بسيار ة.
		- افصل الشاشة عندما تنوي تركها دون استخدام لفترة زمنية طويلة.
		- لتجنب حدوث صدمة كهربائية، ال تحاول إزالة أي غطاء أو لمس الشاشة من الداخل.
		- اقرأ هذه التعليمات بعناية. واحتفظ بهذه الوثيقة للرجوع إليها مستقبلاً. اتبع جميع التحذيرات والتعليمات الموضحة على المنتج.
		- قد يتسبب ضغط الصوت المرتفع من سماعات األذن أو سماعات الرأس في اإلضرار بحاسة السمع أو فقدانها. يزيد ضبط موازن الصوت لأقصىي حد من جهد خرج سماعة الأذن وسماعة الرأس ومن مستوى ضغط الصوت.
			- يمكن تثبيت الجهاز على الحائط أو السقف في وضع أفقي.

DELI

# **معلومات عن الشاشة**

#### **محتويات العبوة**

<span id="page-6-0"></span>يتم شحن الشاشة برفقة المكونات المبينة في الجدول أدناه. وإذا لم يوجد أي من المكونات، فاتصل بشركة Dell. لمزيد من المعلومات، راجع [االتصال بشركة](#page-74-1) Dell.

**مالحظة: بعض العناصر قد تكون اختيارية وقد ال يتم شحنها مع الشاشة. قد تكون بعض المزايا أو الوسائط غير متاحة في بلدان معينة.**

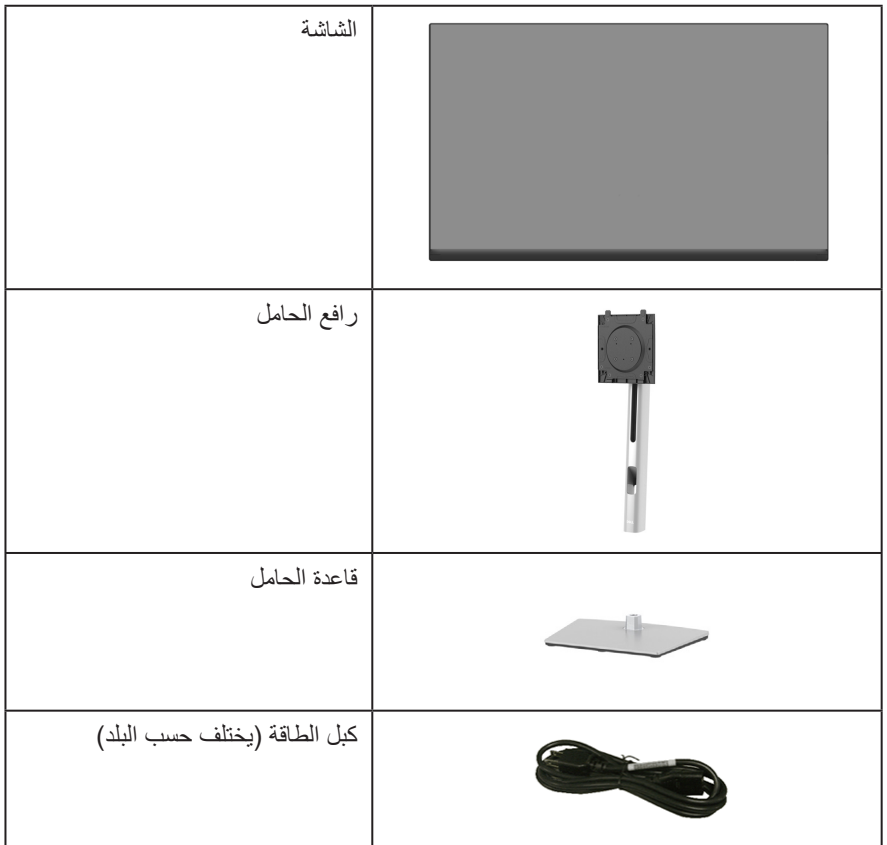

(dell

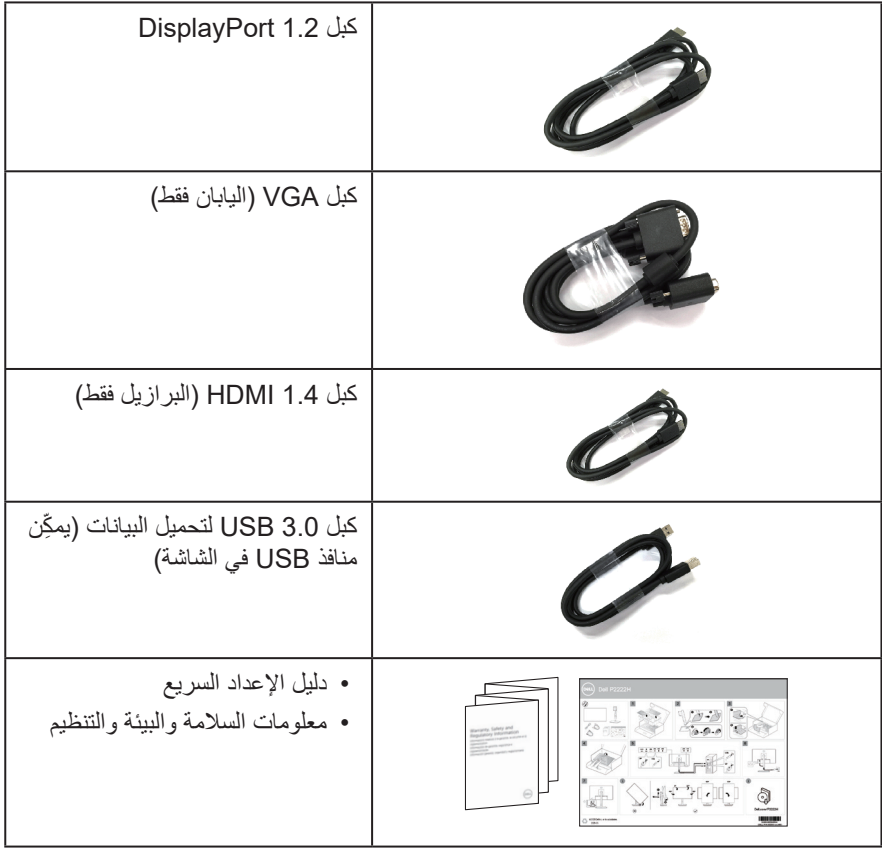

 $(1)$ 

#### **ميزات المنتج**

<span id="page-8-0"></span>تتميز شاشة H2722P/WOST H2422P/H2422P/WOST H2222P/H2222P Dell بمصفوفة نشطة وترانزيستور رقيق الطبقات )TFT )وشاشة كريستال سائل )LCD )وإضاءة خلفية بمصابيح LED. ومن بين الخصائص التي تتميز بها الشاشة:

- P2222H/P2222H WOST: مساحة مشاهدة 51,11 سم (٢١,٥ بوصة) (مقيسة قطريًا).
- P2422H/P2422H WOST: مساحة مشاهدة ٦٠٫٤٧ سم (٢٣٫٨ بوصة) (مقيسة قطريًا).
	- P2722H: مساحة مشاهدة ٦٨٫٦٠ سم (٢٧ بوصة) (مقيسة قطريًا).
		- دقة 1920 × ،1080 مع دعم الشاشة الكاملة لدرجات الدقة األقل.
			- سلسلة ألوان كاملة sRGB بنسبة .%99
			- إمكانية التوصيل بمنفذ DisplayPort وHDMI.
- َّ مزودة بمنفذ USB واحد لتحميل البيانات و4 منافذ USB SuperSpeed بسرعة 5 جيجابت في الثانية (USB3.2 Gen 1).
	- إمكانية التوصيل والتشغيل الفوري إذا كان الكمبيوتر يدعمها.
	- تعديالت من خالل التعليمات المعروضة على الشاشة لسهولة التثبيت وتحسين الشاشة.
		- قفل زر الطاقة وأزرار عصا التحكم.
- حامل عمود قابل للإزالة وفتحات تثبيت (™Video Electronics Standards Association (VESA 100 ملم لحلول التثبيت المرن.
	- إمكانية تعديل مستويات اإلمالة واالرتفاع والدوران.
		- فتحة قفل أمان.
			- قفل الحامل.
		- استهالك طاقة ≥0.3 وات في وضع االستعداد.
			- دعم Manager Display Dell.
	- تعزيز راحة العينين بشكل أمثل من خالل شاشة خالية من االرتعاش وميزة خفض الضوء األزرق.
- تستخدم الشاشة لوحة منخفضة الضوء األزرق وتتوافق مع (Solution Hardware (Rheinland TUV في وضع إعادة تعيين إعدادات المصنع/الإعدادات الافتر اضية (الوضع المضبوط مسبقًا: قياسي).
- **تحذير: قد تتسبب اآلثار طويلة المدى النبعاث الضوء األزرق من الشاشة في حدوث أضرار بالعين، بما في ذلك ُ إرهاق العين وإجهاد العين الرقمي وما إلى ذلك. صممت ميزة المشاهدة المريحة "ComfortView "لتقليل كمية الضوء األزرق المنبعث من الشاشة لتعزيز راحة العينين بشكل أمثل.**

**D**<sup></sup>

**التعريف باألجزاء ومفاتيح التحكم**

الجانب الأما*مي* 

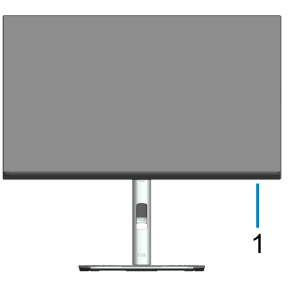

<span id="page-9-0"></span>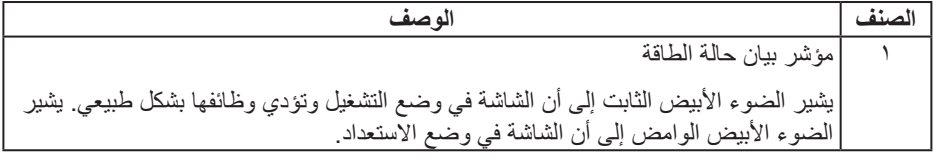

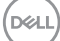

## **الجانب الخلفي**

<span id="page-10-0"></span>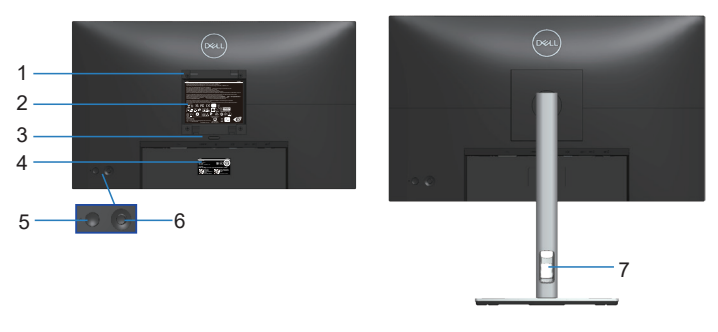

**منظر خلفي مع حامل الشاشة**

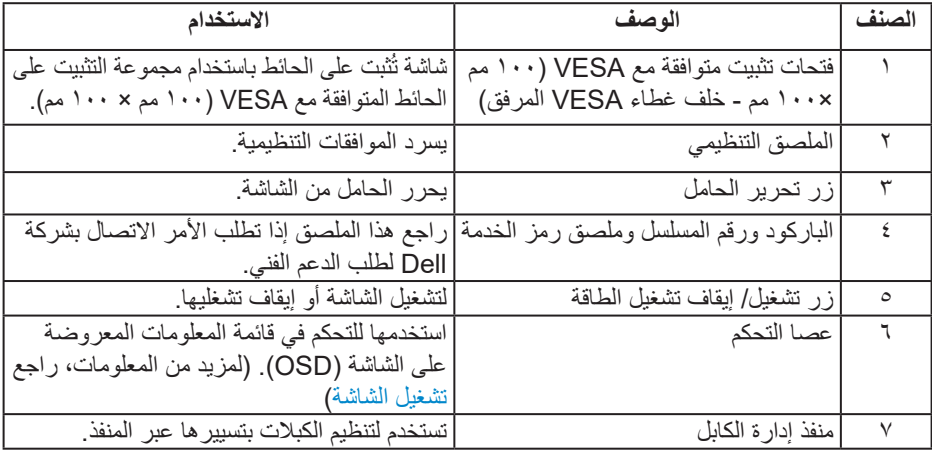

 $\begin{pmatrix} 1 & 1 \\ 1 & 1 \end{pmatrix}$ 

<span id="page-11-0"></span>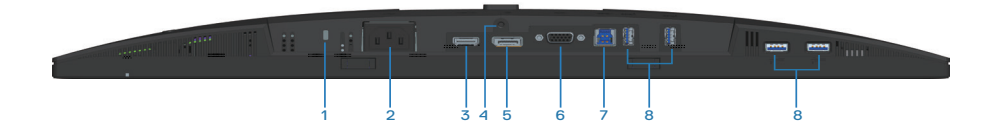

**منظر للجزء السفلي بدون حامل الشاشة**

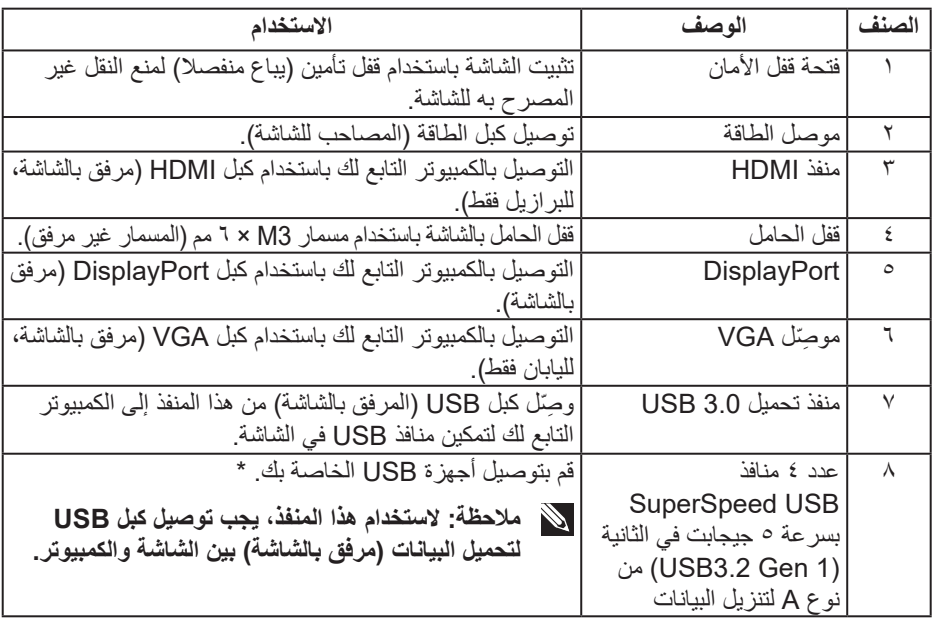

\*لتجنب تداخل اإلشارات عند توصيل جهاز USB السلكي بمنفذ USB لتنزيل البيانات، ال يوصى بتوصيل أي أجهزة USB أخرى بأي من المنافذ المجاورة.

<span id="page-11-1"></span>DELL

**مواصفات الشاشة**

<span id="page-12-0"></span>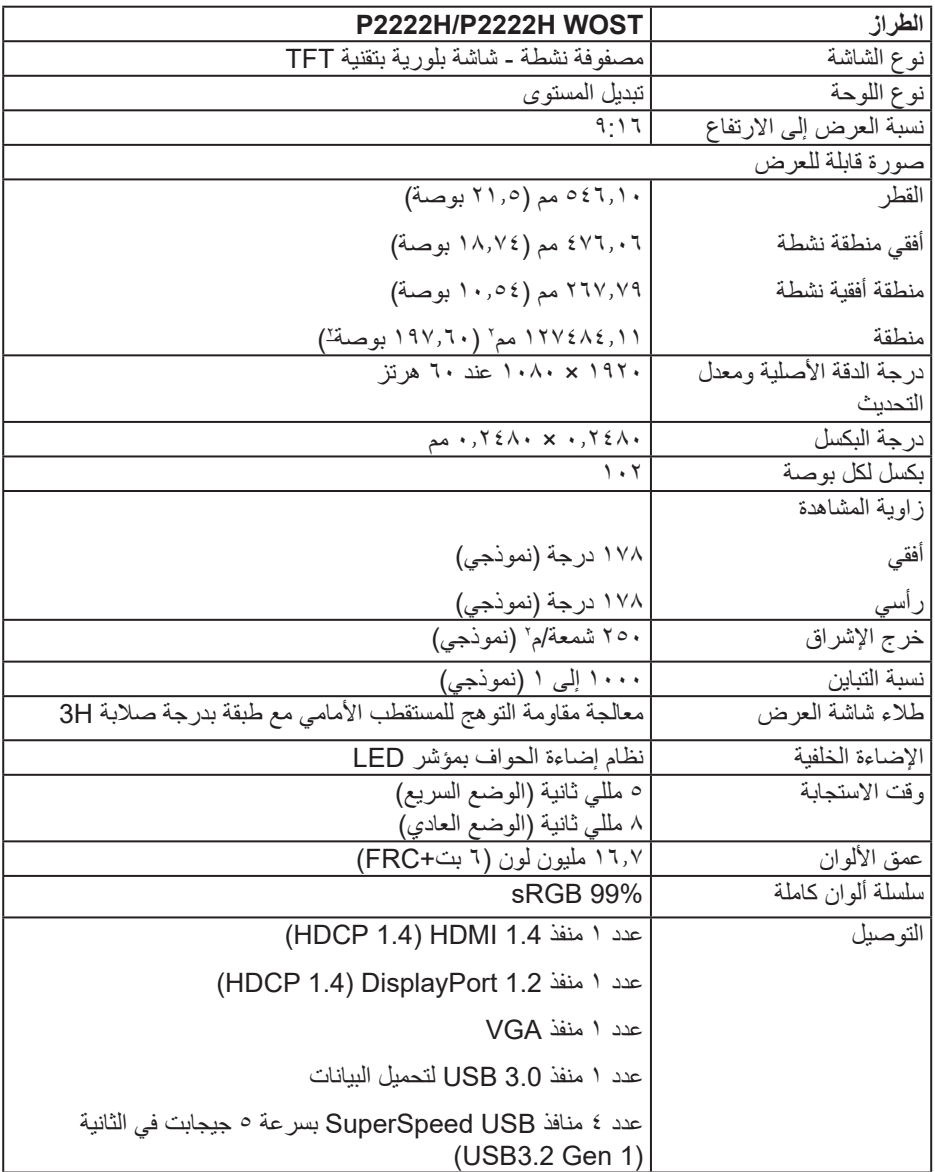

 $(\Omega)$ 

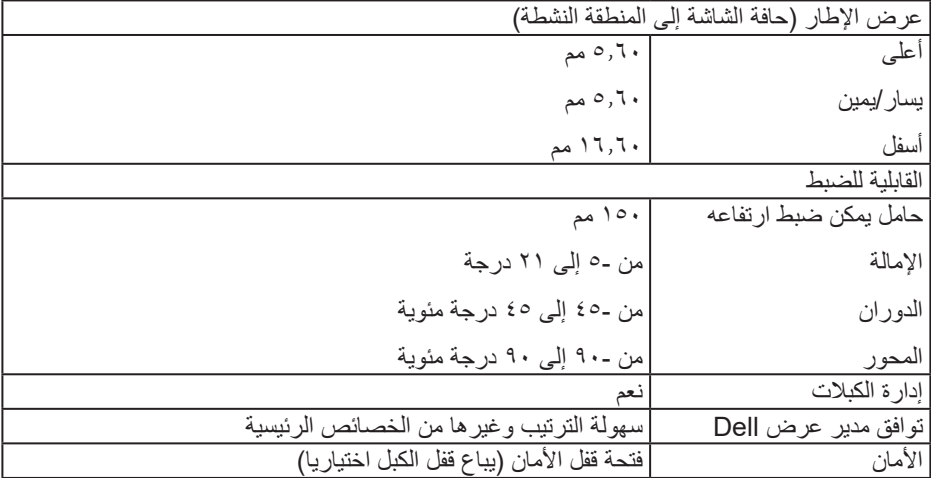

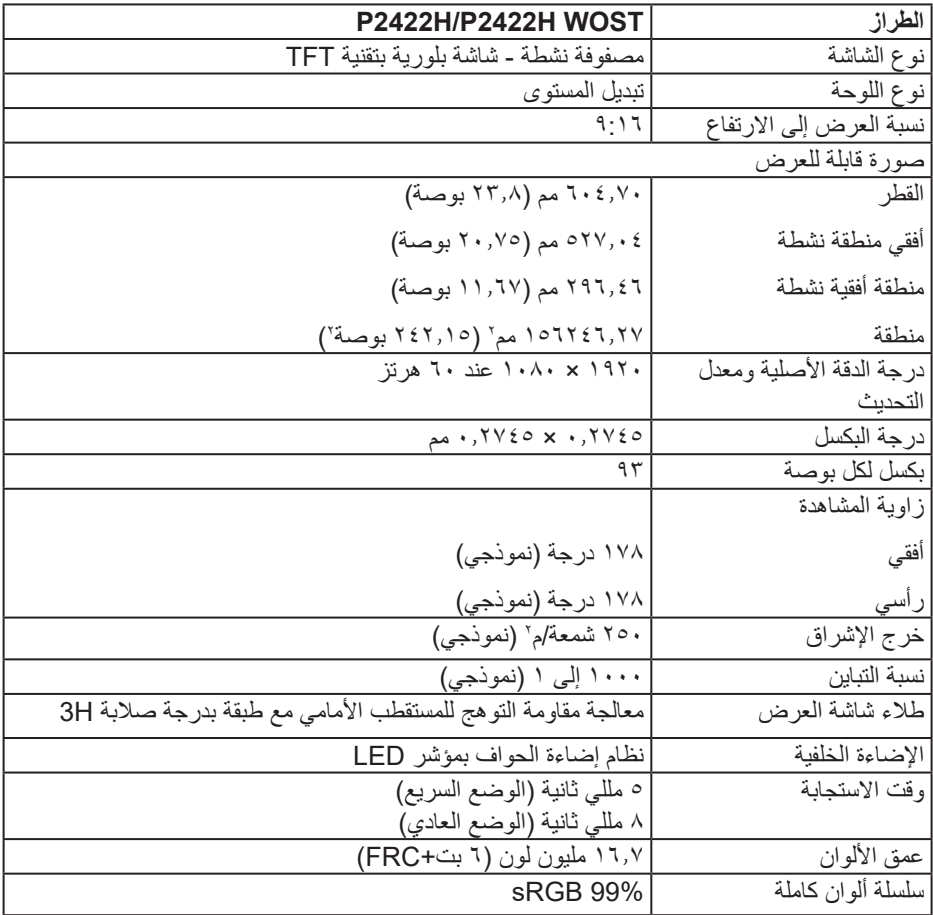

 $(26)$ 

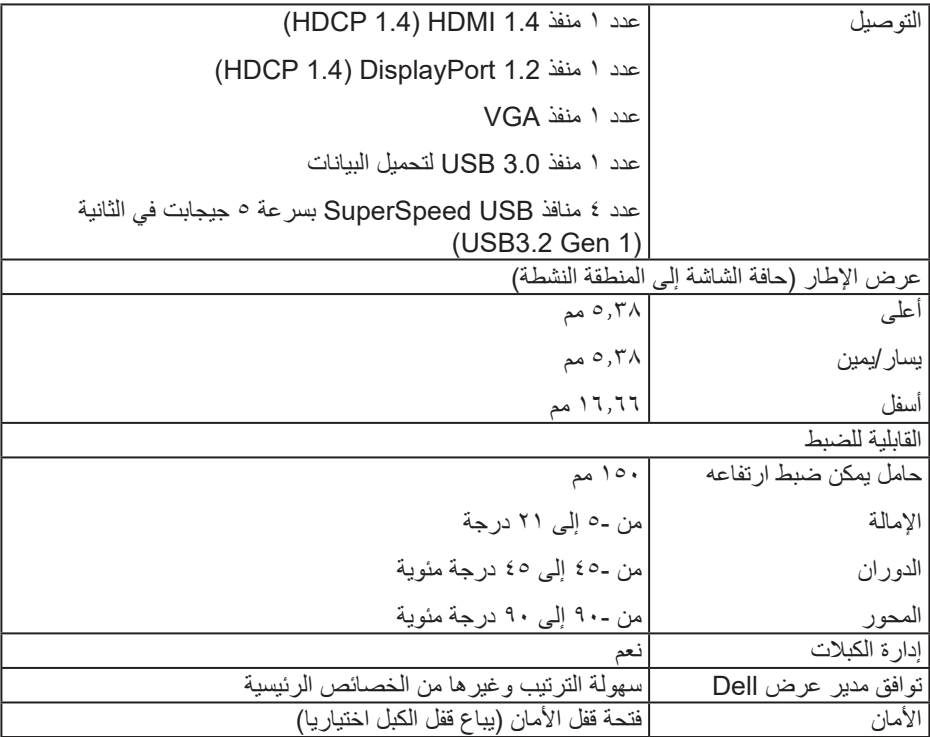

**DELL** 

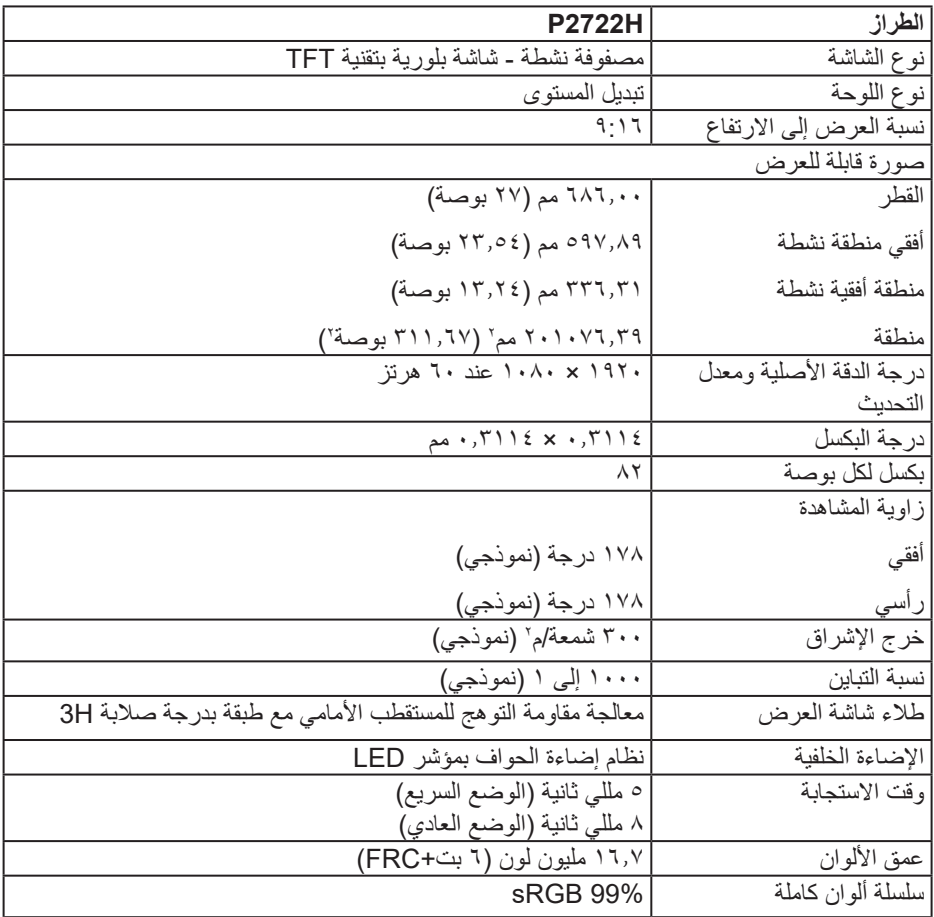

 $\boxed{\text{DEL}}$ 

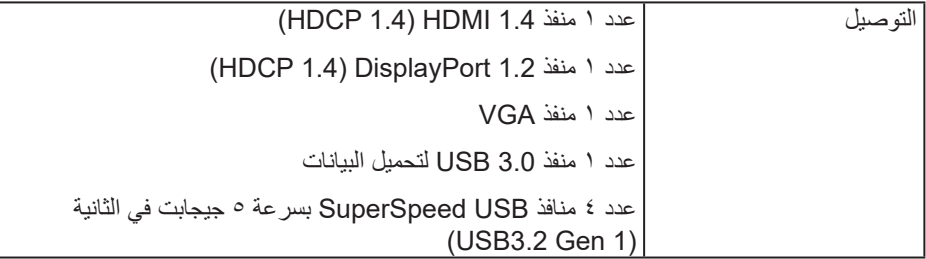

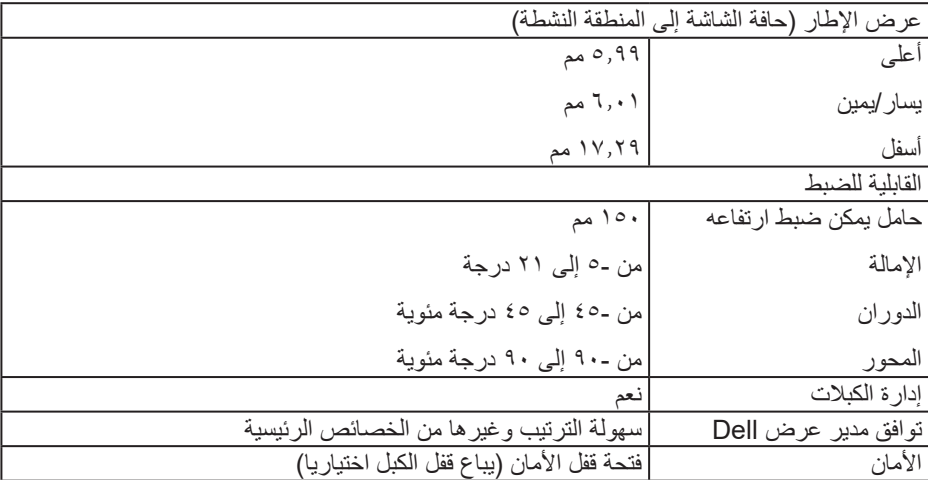

 $(1)$ 

**مواصفات الدقة**

<span id="page-18-0"></span>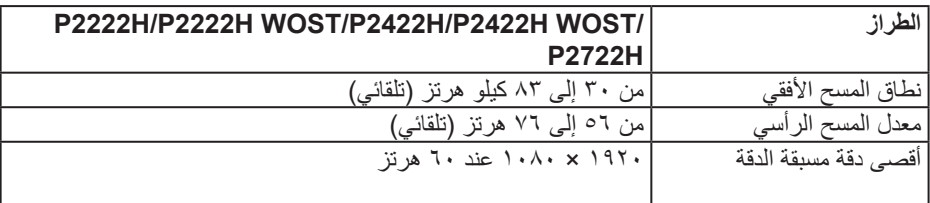

# **أوضاع الفيديو المدعومة**

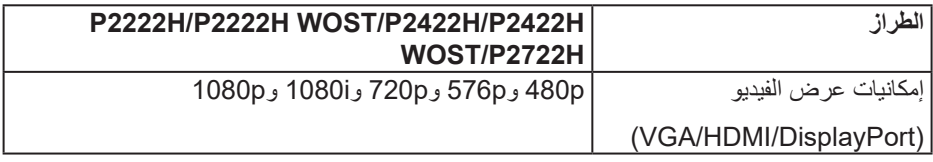

 $($ DELL

**ًا أوضاع العرض المضبوطة مسبق**

<span id="page-19-0"></span>

| فطبية التزامن<br>(أفقى/رأسى) | ساعة البكسل<br>(ميجاهرتز)             | التردد الرأسى<br>(هرتز)      | التردد الأفقى<br>(کیلو هرتز)         | وضع العرض                                      |
|------------------------------|---------------------------------------|------------------------------|--------------------------------------|------------------------------------------------|
| $+/-$                        | ۲۸,۳۰                                 | $V \cdot 1 \cdot$            | 51,0.                                | $\epsilon \cdot \cdot \times \vee \cdot \cdot$ |
| $-/-$                        | $Y \circ Y$                           | 09,9.                        | T1,0.                                | $2\lambda \cdot x$ $72.$                       |
| $-/-$                        | $\mathbf{r}_{1,0}$ .                  | $\vee \circ, \cdot \cdot$    | $\mathsf{rv}, \circ$ .               | $2\lambda \cdot x$ $72.$                       |
| $+/+$                        | $\epsilon$ .,                         | 7.7.                         | $\mathsf{rv},\mathsf{q}$ .           | $7 \cdot \cdot x \wedge \cdot \cdot$           |
| $+/+$                        | 29,0.                                 | $\vee \circ, \cdot \cdot$    | 57,9.                                | $7 \cdots \times \Lambda \cdots$               |
| $-/-$                        | 70, 44                                | 7.7.7                        | $2\lambda, 2$ .                      | $Y7\land \times$ 1.72                          |
| $+/+$                        | $\forall \lambda, \lambda$            | $\vee \circ, \cdot \cdot$    | 7.7.1                                | $V7\Lambda \times 1.72$                        |
| $+/+$                        | $\lambda$ . $\lambda$ ,               | $\vee \circ \cdot \cdot$     | TV, o.                               | $112 \times 1107$                              |
| $+/-$                        | $V\xi, Y \circ$                       | 09,92                        | $\epsilon$ $\circ$ , $\cdot$ $\cdot$ | $VT \cdot x 1Y\Lambda$ .                       |
| $+/-$                        | 90,00                                 | $V\,$ $\lambda$ , $V\Lambda$ | 07, 27                               | $VT \cdot x 1Y\Lambda$ .                       |
| $+/+$                        | $\setminus \cdot \wedge, \cdot \cdot$ | 7.7.7                        | 75.44                                | $1.72 \times 17$ .                             |
| $+/+$                        | $170, \ldots$                         | $\vee \circ, \cdot \cdot$    | $\lambda \cdot, \cdot \cdot$         | $1.72 \times 17.1$                             |
| $+/+$                        | $\lambda$ . $\lambda$ ,               | 7.1.1                        | 7.1.1                                | $R-1 \cdots \times 11 \cdots$                  |
| $+/+$                        | $\lambda \in \Lambda, \circ$          | 7.1.1                        | $TV, \circ$ .                        | $1.1.1 \times 197.$                            |

## **المواصفات الكهربائية**

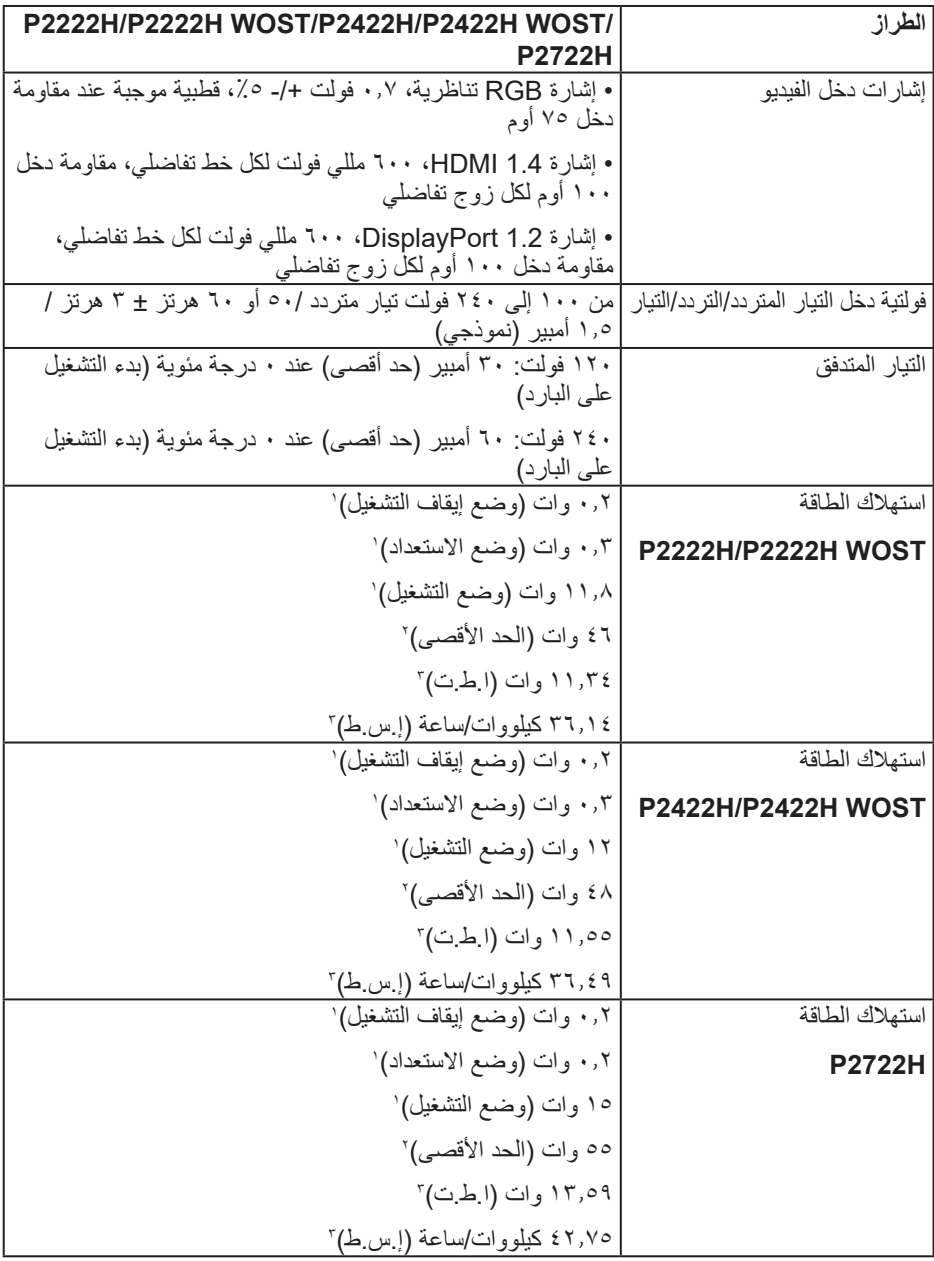

 $(\text{PELL})$ 

1 كما هو محدد في 2019/2021 EU و2019/2013 EU. 2 الحد األقصى إلعداد السطوع والتباين مع الحد األقصى لحمل الطاقة على كل منافذ USB. 3 ا.ط.ت: استهالك الطاقة في وضع التشغيل مقيس باستخدام طريقة اختبار برنامج نجمة الطاقة Star Energy. TEC: إجمالي استهالك الطاقة مقيس بالكيلووات/ساعة باستخدام طريقة اختبار برنامج نجمة الطاقة Star Energy.

هذه الوثيقة للتعريف فقط وتعكس األداء في المعمل. وقد يختلف أداء الجهاز في الواقع حسب البرمجيات المثبتة عليه والمكونات والملحقات التي طلبتها به، وبالتالي ال يوجد إلزام على الشركة المصنعة بتحديث هذه المعلومات.

وعليه يجب على العميل عدم االعتماد على هذه المعلومات في اتخاذ القرارات حول نسب التجاوز الكهربائية وغيرها. ولا تضمن الشركة المصنعة ضمنيًا او صريحًا دقة او تمام هذه المعلومات.

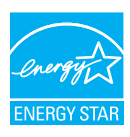

نجمة الطاقة Energy Star برنامج تديره وكالة حماية البيئة الأمريكية (EPA) ووزارة الطاقة الأمريكية )DOE )لتعزيز كفاءة استهالك الطاقة. هذا المنتج مؤهل لمعايير STAR ENERGY في إعدادات "المصنع االفتراضية"، وهذا هو اإلعداد الذي يتم توفير الطاقة من خالله. يؤدي تغيير إعدادات الصورة االفتراضية للمصنع أو تمكين ميزات أخرى إلى زيادة استهالك الطاقة، األمر الذي قد ينتج عنه تجاوز الحدود الالزمة للتأهل لتصنيف STAR ENERGY. لمزيد من المعلومات حول برنامج نجمة الطاقة ENERGY STAR، ارجع إلى energystar.gov.

DELI

**الخصائص المادية**

<span id="page-22-0"></span>

| <b>P2222H WOST</b>                                        | <b>P2222H</b>                         | الطراز                                                       |
|-----------------------------------------------------------|---------------------------------------|--------------------------------------------------------------|
| • رقمي: منفذ DisplayPort مزود بـ ٢٠ دبوسًا                | نوع كبل الإشارة                       |                                                              |
| • رقمي: HDMI، بعدد ١٩ دبوسًا (الكبل غير مرفق، باستثناء    |                                       |                                                              |
|                                                           |                                       |                                                              |
| • تناظري: D-Sub، بعدد ١٥ دبوسًا (الكبل غير مرفق، باستثناء |                                       |                                                              |
|                                                           |                                       |                                                              |
| • الذاقل التسلسلي العالمي: USB، عدد ٩ دبابيس              |                                       |                                                              |
|                                                           |                                       | الأبعاد (مع الحامل)                                          |
|                                                           | ٤٨١,٩٩ مم (١٨,٩٨ بوصة)                | الارتفاع (ممتد)                                              |
|                                                           | ۳٦٤,۰۰۰ مم (۱٤,۳۳ بوصة)               | الارتفاع (مضغوط)                                             |
|                                                           | ٤٨٧,٢٦ مم (١٩,١٨ بوصة)                | العرض                                                        |
|                                                           | ۱۷۹٬۰۷ مم (۲٬۰۷ بوصة)                 | العمق                                                        |
|                                                           |                                       | الأبعاد (دون الحامل)                                         |
|                                                           | ۲۸۹٬۹۹ مم (۱۱٬٤۲ بوصة)                | الارتفاع                                                     |
|                                                           | ٤٨٧,٢٦ مم (١٩,١٨ بوصة)                | العرض                                                        |
|                                                           | ٢,١٥ مم (٢,٠٥ بوصة)                   | العمق                                                        |
|                                                           |                                       | أبعاد الحامل                                                 |
|                                                           | ٤١٠٫٨٠ مم (١٦,١٧ بوصة)                | الارتفاع (ممتد)                                              |
|                                                           | ۳٦٤,٠٠ مم (۱٤,٣٣ بوصة)                | الارتفاع (مضغوط)                                             |
|                                                           | ۲٤٥,۰۰ مم (۹٫٦٥ بوصة)                 | العرض                                                        |
|                                                           | ١٧٩,٥٧ مم (٧,٠٧ بوصة)                 | العمق                                                        |
|                                                           | ۲٤٥,۰۰ × ۱۷۳,۰۰ مم (٩,٦٥ × ٦,٨١ بوصة) | القاعدة                                                      |
|                                                           |                                       | الوزن                                                        |
| ٤,٦٢ كجم (١٠,١٦ رطلاً)                                    | ٦٫٣٧ كجم (١٤٫٠٤ رطلاً)                | الوزن شامل العبوة                                            |
|                                                           | ۸۳٫ ٤ کجم (۱۰٫۲۰ أرطال)               | الوزن شامل أجزاء الحامل والكبلات                             |
| ۳٫۰۸ کجم (٦٫٧٩ أرطال)                                     |                                       | الوزن بدون مجموعة الحامل وبالكبلات                           |
| ۲٬۸۲ کجم (۲٫۲۲ أرطال)                                     |                                       | الوزن بدون مجموعة الحامل (بلا كبلات)   ٢٫٨٢ كجم (٦,٢٢ أرطال) |
|                                                           | ١,٧٥ كجم (٣,٨٦ أرطال)                 | وزن أجزاء الحامل                                             |
|                                                           | الإطار الأسود ٢-٤ وحدة صقل            | لمعان الإطار الأمامي                                         |

 $(\text{PELL})$ 

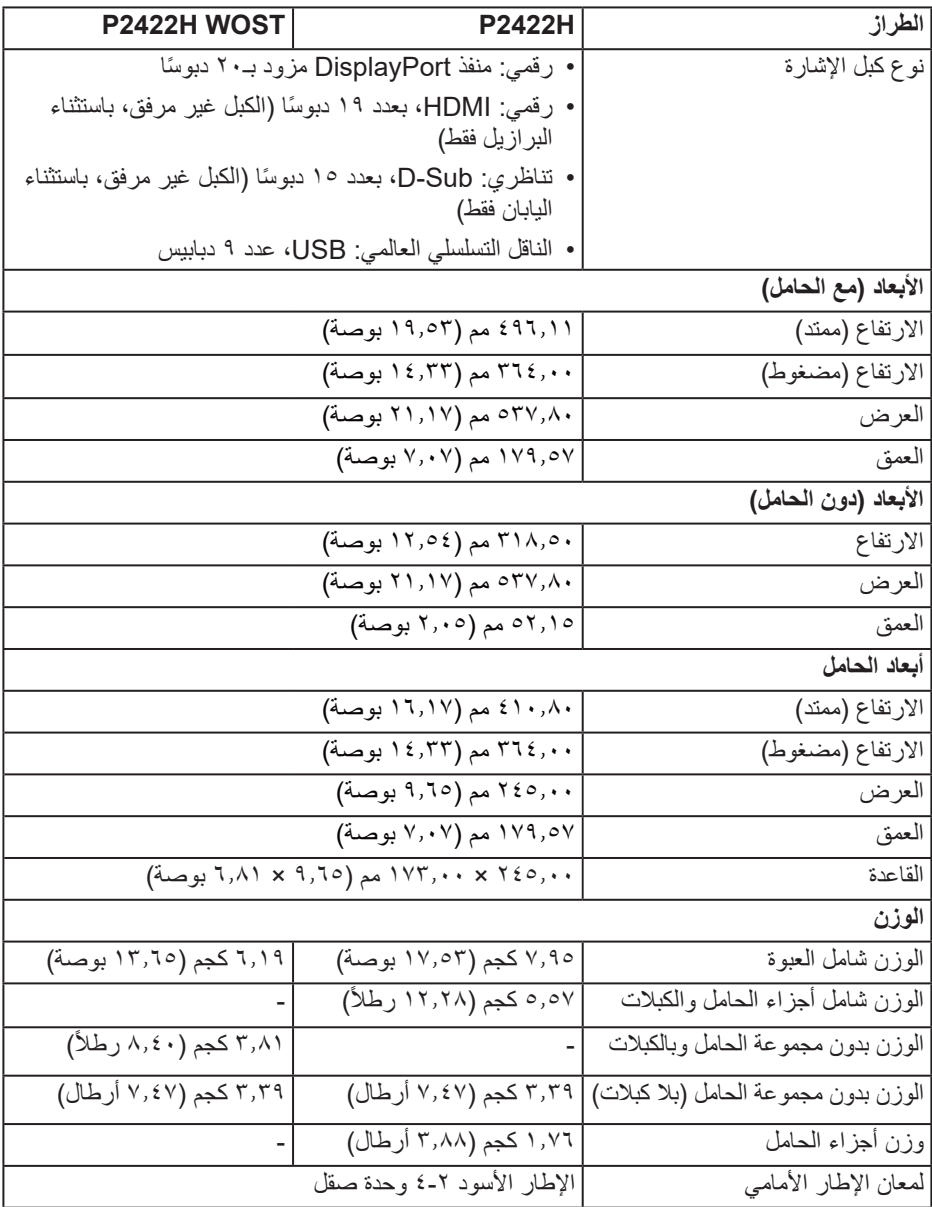

**DELL** 

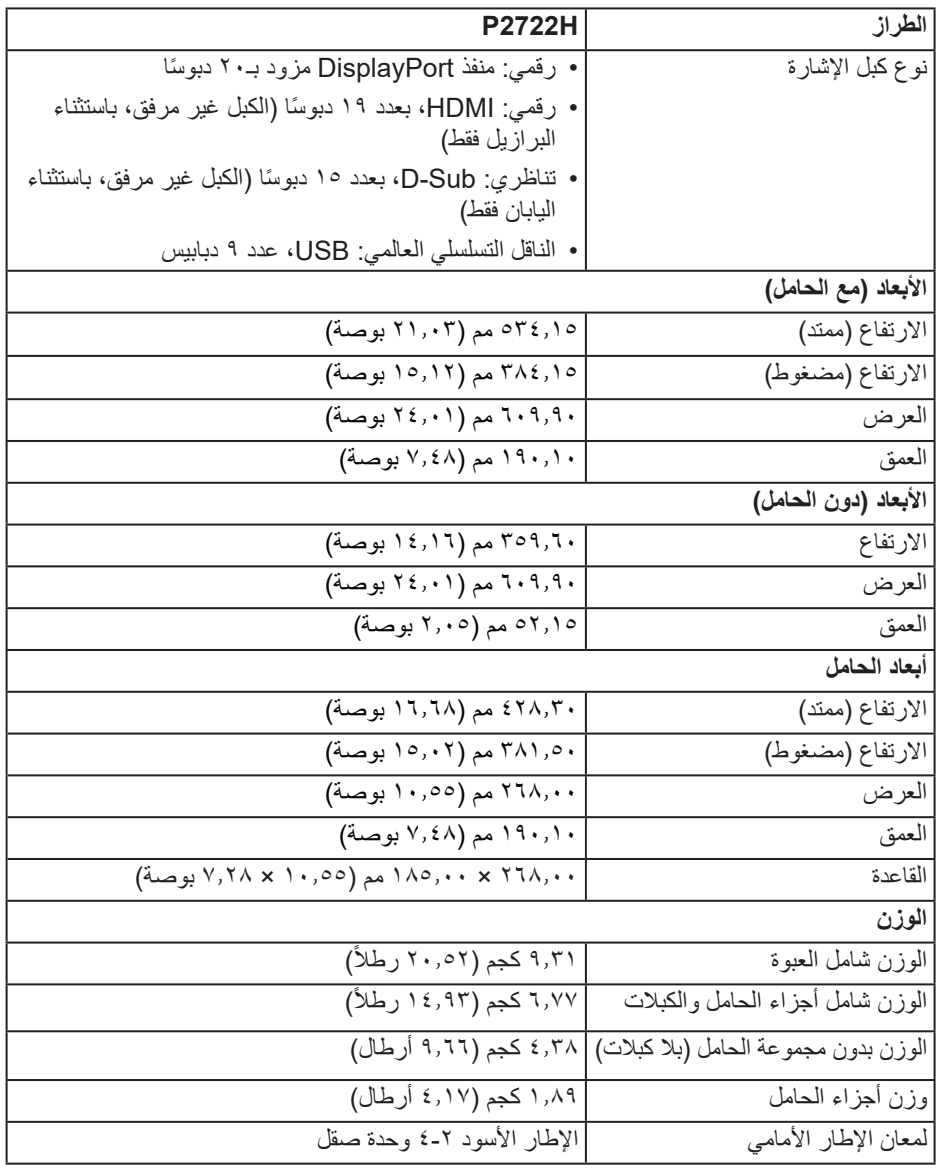

 $($ DELL

**الخصائص البيئية**

<span id="page-25-0"></span>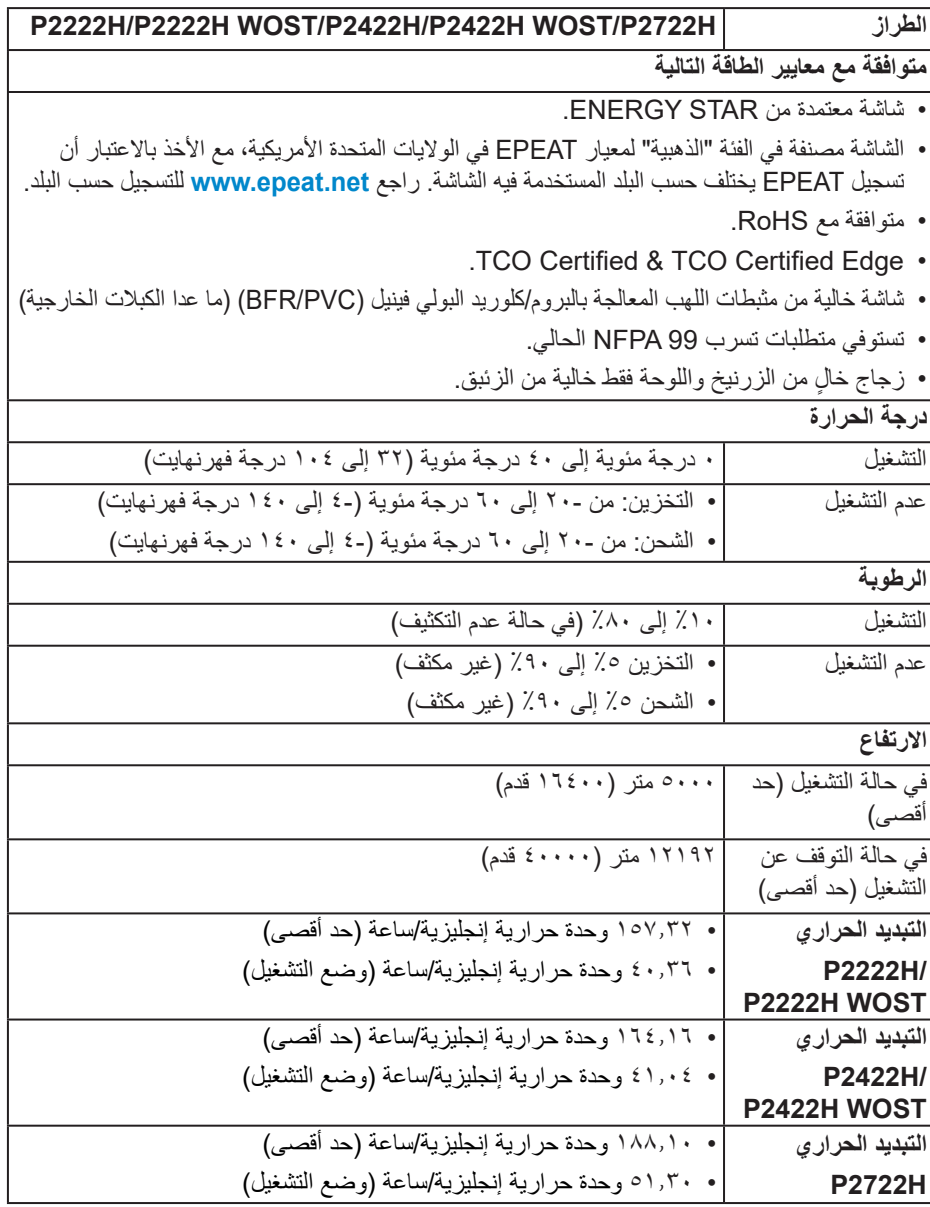

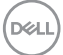

# **تعيين الدبابيس**

## **ِّ موصل VGA**

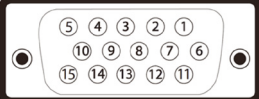

<span id="page-26-0"></span>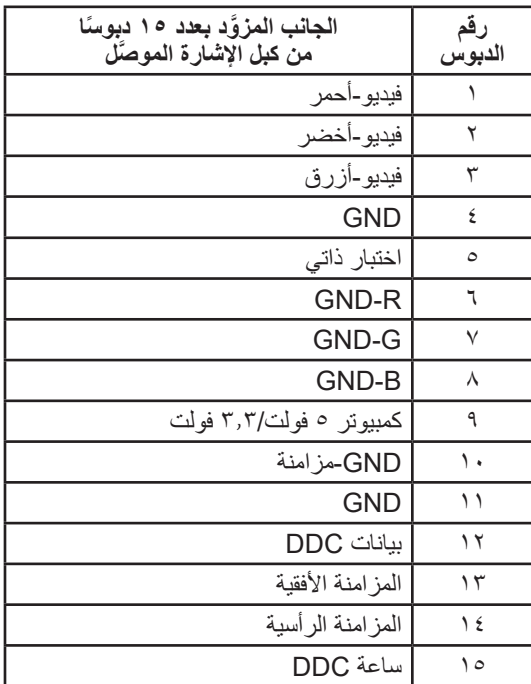

 $\int$ DELL

## **موصل DisplayPort**

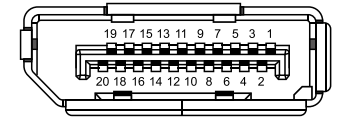

<span id="page-27-0"></span>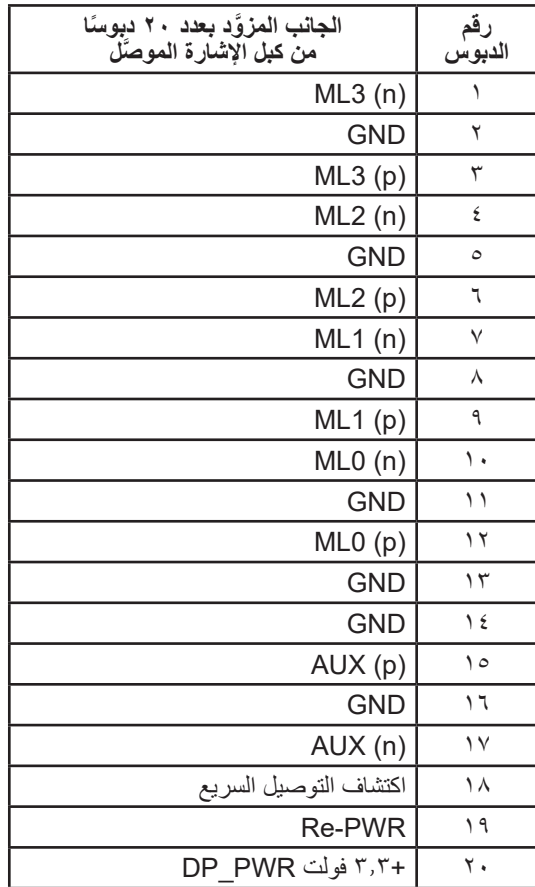

(dell

#### **ِّ موصل HDMI**

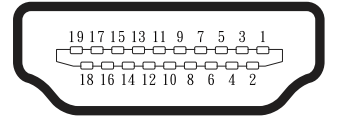

<span id="page-28-0"></span>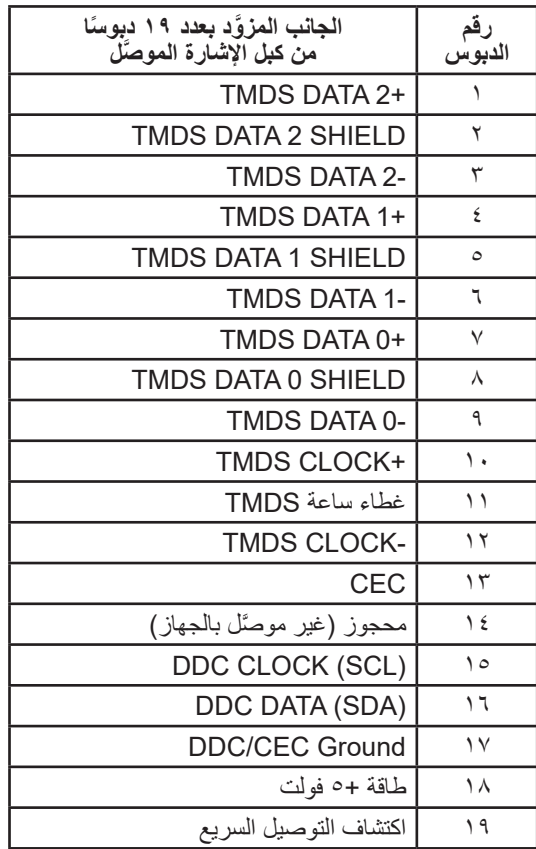

(dell

# **واجهة الناقل التسلسلي العالمي )USB)**

ِّ يقدم هذا القسم معلومات حول منافذ USB المتوفرة في الشاشة.

**منافذ USB SuperSpeed بسرعة 5 جيجابت في الثانية )1Gen 3.2USB)**

<span id="page-29-0"></span>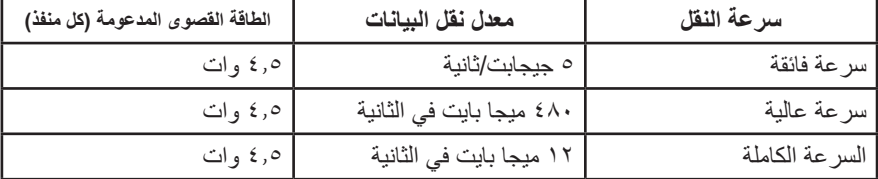

**ِّ موصل 3.0 USB لتحميل البيانات**

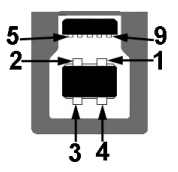

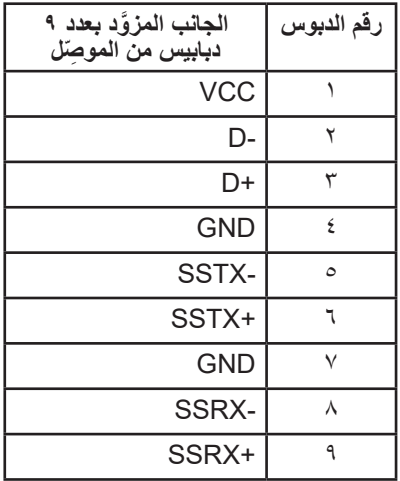

DELL

**موصل 3.2 USB لتنزيل البيانات**

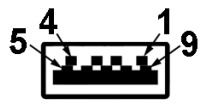

<span id="page-30-0"></span>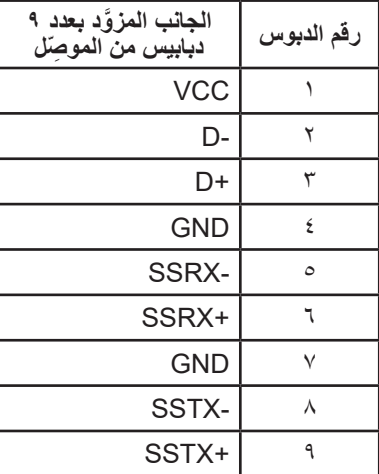

**مالحظة: تتطلب وظائف منافذ USB SuperSpeed بسرعة 5 جيجابت في الثانية )1Gen 3.2 USB )**  $\mathscr{D}$ **َّ كمبيوتر مزو ًدا بمنافذ USB SuperSpeed بسرعة 5 جيجابت في الثانية )1Gen 3.2 USB).**

**مالحظة: ال تعمل منافذ USB في الشاشة إال عند تشغيل الشاشة أو عندما تكون في وضع توفير الطاقة. إذا SERVICE** تم إيقاف الشاشة ثم تشغيلها، فقد تستغرق الأجهزة الطرفية المرفقة ثوان قليلة لاستَنناف وظائفها العادية.

**خاصية التوصيل والتشغيل**

يمكنك تثبيت الشاشة في أي نظام متوافق مع خاصية التوصيل والتشغيل. تزود الشاشة نظام الكمبيوتر ببيانات تعريف العرض الممتد (EDID) تلقائيًا باستخدام بروتوكولات قناة عرض البيانات (DDC) حتى يتمكن النظام من تهيئة نفسه وتهيئة إعدادات الشاشة. تتم معظم عمليات تثبيت الشاشة تلقائيًا، ومن ثم يمكنك تحديد إعدادات مختلفة إذا كنت ترغب في ذلك. لمزيد من المعلومات حول تغيير إعدادات الشاشة راجع [تشغيل الشاشة](#page-40-1).

**D**<sup></sup>

## **جودة شاشة LCD وسياسة البكسل**

<span id="page-31-0"></span>من الطبيعي أثناء عملية تصنيع شاشة LCD أن تصبح وحدة بكسل واحدة أو أكثر ثابتة وفي حالة غير متغيرة يصعب رؤيتها وال تؤثر على جودة أو إمكانية استخدام الشاشة. لمزيد من المعلومات عن سياسة الجودة والبكسل لشاشات Dell، راجع موقع دعم Dell على **[pixelguidelines/com.dell.www](https://www.dell.com/pixelguidelines)**.

**إرشادات الصيانة**

**تنظيف الشاشة**

**تحذير: قبل تنظيف الشاشة، افصل كبل طاقة الشاشة من مأخذ التيار الكهربائي.**

**تنبيه: اقرأ واتبع** [تعليمات السالمة](#page-5-1) **قبل تنظيف الشاشة.**

اتبع التعليمات الواردة بالقائمة أدناه للتعرف على أفضل الممارسات حال إخراج الشاشة من العبوة أو تنظيفها أو التعامل معها:

- استخدم قطعة قماش ناعمة ونظيفة مبللة قليلأ لتنظيف الشاشة. واستخدم نوعًا من القماش مخصص لتنظيف الشاشة أو أحد المحاليل المناسبة لتنظيف طبقة الشاشة المضادة للكهرباء اإلستاتيكية إن أمكن. تجنب استخدام البنزين أو التنر أو مادة األمونيا أو مواد التنظيف الكاشطة أو الهواء المضغوط.
	- استخدم قطعة قماش رطبة لتنظيف الشاشة. تجنب استخدام أي نوع من المنظفات حيث إن بعض المنظفات تترك أثرًا دهنيًا على الشاشة.
		- إذا الحظت مسحوق أبيض عند فتح الشاشة، فامسحه بقطعة قماش.
- تعامل مع الشاشة بعناية ألن الشاشة ذات اللون األسود قد تنخدش أو تظهر عالمات بيضاء على الشاشة.
- ًا ً للمساعدة في الحفاظ على أفضل جودة للصور على شاشتك، استخدم برنامج حفظ شاشة متغيرا ديناميكي وأغلق الشاشة في حالة عدم االستخدام.

DELI

# **إعداد الشاشة**

## **توصيل الحامل**

- **مالحظة: يتم فصل الحامل عند شحن الشاشة من المصنع.**
- <span id="page-32-0"></span>**مالحظة: يتم تطبيق اإلجراء التالي على الحامل المرفق مع الشاشة. في حالة تركيب حامل من جهة أخرى فالرجاء مراجعة الوثائق المصاحبة له.**
- يرجى اتباع التعليمات المدونة على األغطية الكرتونية إلخراج الحامل من الحشوة العلوية المثبت بها.
	- أخرج رافع الحامل وقاعدة الحامل من وسادة التعبئة.

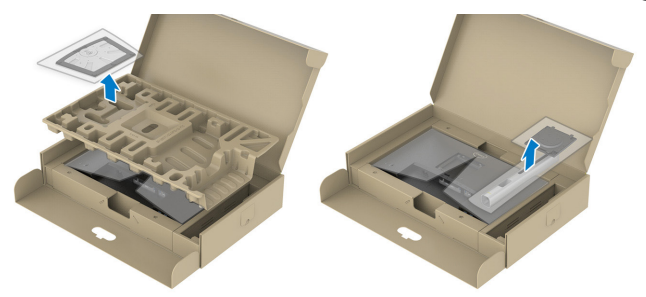

**مالحظة: تستخدم الرسومات بغرض التوضيح فقط. وقد يختلف مظهر وسادة التعبئة.**

- أدخل متاريس قاعدة الحامل بشكل كامل في فتحة الحامل.
- انزع براغي المقبض وقم بلفها في اتجاه عقارب الساعة.
- بعد ربط البرغي بإحكام، قم بتدوير مقبض البرغي الممدد داخل التجويف.

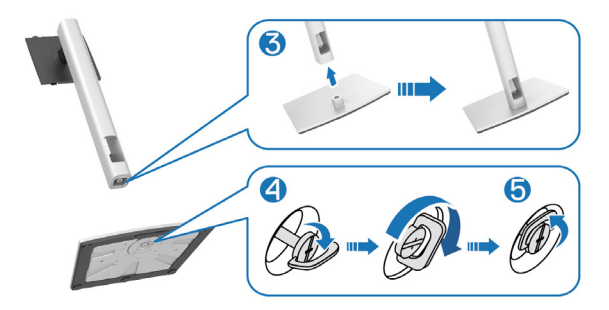

DELI

- ارفع الغطاء كما هو موضح بالرسم، للوصول إلى منطقة VESA الخاصة بمجموعة الحامل.

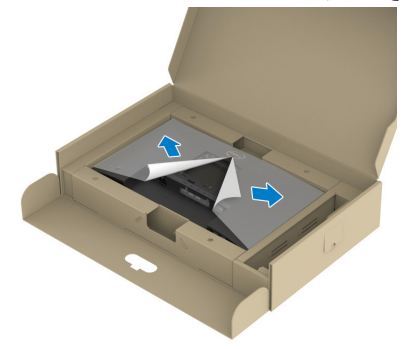

**مالحظة: قبل تركيب مجموعة الحامل بالشاشة، تأكد من فتح لسان اللوحة األمامي لتوفير حيز للمجموعة.**

- ركِّب مجموعة الحامل بالشاشة.

أ- أدخل اللسانين بالجزء العلوي من الحامل في التجويف بالجانب الخلفي من الشاشة. ب- اضغط الحامل ألسفل حتى يستقر في مكانه.

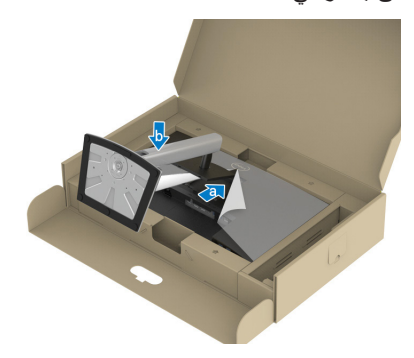

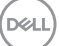

- ٍ أمسك رافع الحامل وارفع الشاشة بعناية، ثم ضعها على سطح مستو.

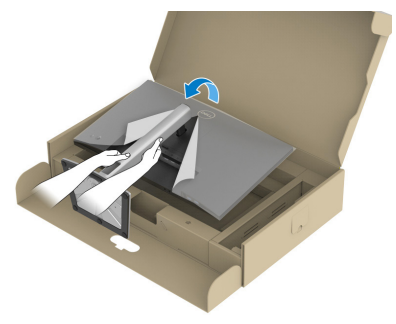

**مالحظة: ارفع الشاشة بعناية للحيلولة دون انزالقها أو سقوطها.**

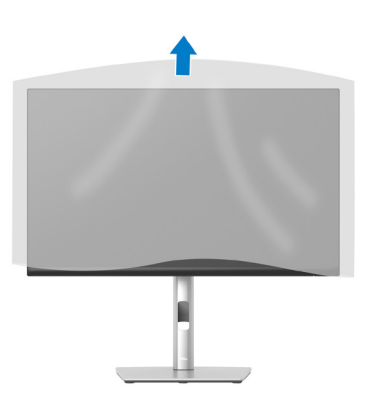

- ِأزل الغطاء من الشاشة.

(dell

<span id="page-35-1"></span>**توصيل الشاشة**

<span id="page-35-0"></span>**تحذير: قبل الشروع في تنفيذ أي من اإلجراءات الواردة في هذا القسم، يرجى اتباع** [تعليمات السالمة](#page-5-1)**.** ملاحظة: لا توصل جميع الكبلات بالشاشة معًا في وفت واحد. يوص*ى* بتمرير الكبلات عبر فتحة إدارة **الكبالت قبل توصيلها بالشاشة.**

لتوصيل الشاشة بالكمبيوتر، اتبع الخطوات التالية:

- أوقف تشغيل الكمبيوتر وافصل كبل الطاقة.
- ِّ وصل كبل DisplayPort( المرفق بالشاشة( من الشاشة إلى الكمبيوتر.
- وَصِنْلُ كَبْلُ HDMI أَوْ VGA (يُشْتَرَى اخْتَيَارِيْـًا) مِنْ الشَّاشَةُ إِلَى الْكَمْبِيوتَرَ
- ِّ وصل كبل USB لتحميل البيانات )مرفق بالشاشة( بمنفذ 3.0 USB مناسب في الكمبيوتر. )راجع [العرض السفلي](#page-11-1) للاطلاع على التفاصيل.)
- ِّ وصل أجهزة USB الطرفية بمنافذ USB SuperSpeed بسرعة 5 جيجابت/ثانية )1 Gen 3.2USB ) في الشاشة.

**توصيل كبل DisplayPort وUSB**

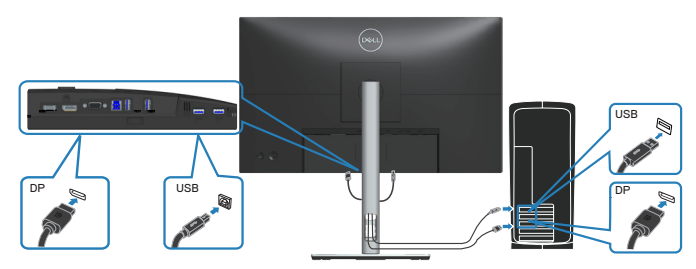

DELI
**توصيل كبل HDMI( اختياري(**

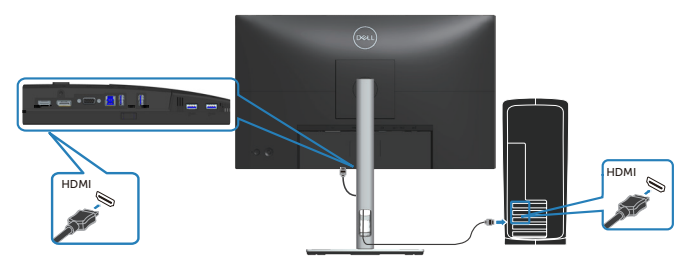

**توصيل كبل VGA( اختياري(**

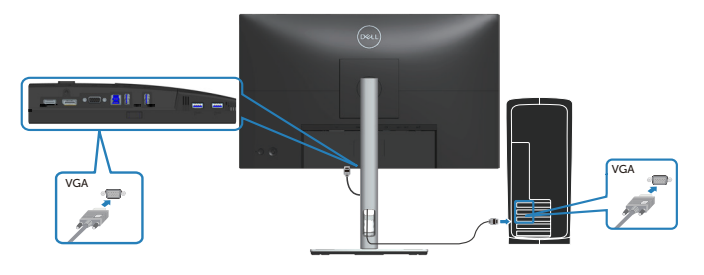

- قم بتوصيل كبالت الطاقة من الكمبيوتر والشاشة إلى مأخذ تيار حائطي.

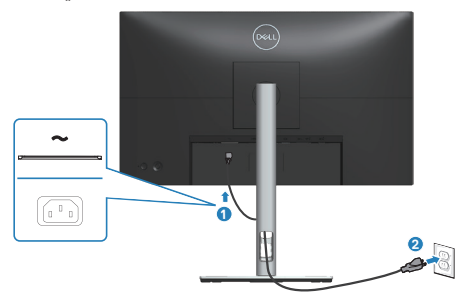

(dell

## **تنظيم الكبالت**

احرص على استخدام منفذ إدارة الكبالت لتسيير الكبالت المتصلة بالشاشة.

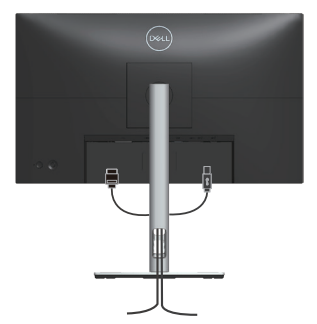

ّل الشاشة. - ِشغ

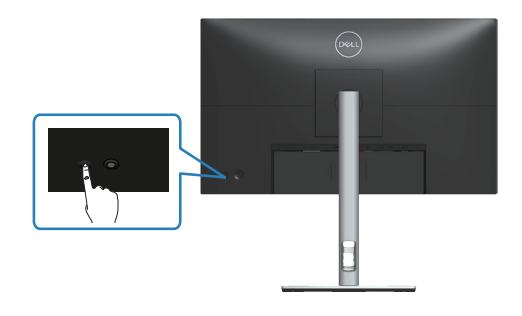

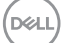

<span id="page-38-0"></span>**فك الحامل**

**مالحظة: لمنع حدوث خدوش للشاشة أثناء إزالة الحامل، تأكد من وضع الشاشة على سطح ناعم ونظيف. مالحظة: يتم تطبيق اإلجراء التالي على الحامل المرفق مع الشاشة فقط. في حالة تركيب حامل من جهة أخرى فالرجاء مراجعة الوثائق المصاحبة له.**

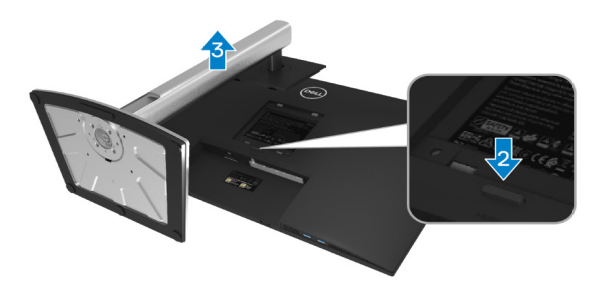

- ضع الشاشة على قطعة قماش أو وسادة ناعمة عند حافة المكتب.
- اضغط مع االستمرار على زر تحرير الحامل في الجانب الخلفي للشاشة.
	- ً ارفع مجموعة الحامل ألعلى وبعيدا عن الشاشة.

DELI

## **التثبيت بالحائط )اختياري(**

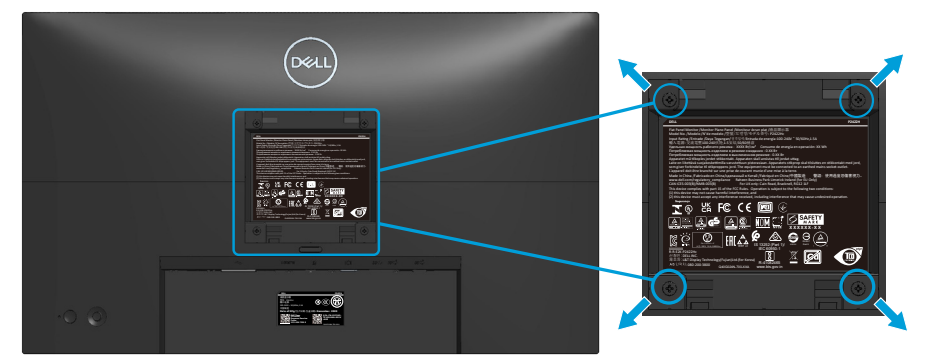

)أبعاد المسمار: 4M × 10 مم(.

ارجع إلى الوثائق المصاحبة لمجموعة التركيب على الحائط والمتوافقة مع معايير VESA.

- ضع الشاشة على قطعة قماش أو وسادة ناعمة عند حافة المكتب.
	- فك الحامل. راجع [فك الحامل](#page-38-0).
	- فك المسامير األربعة التي تثبت الغطاء الخلفي للشاشة.
	- ّركب كتيفة التثبيت من مجموعة التثبيت بالحائط في الشاشة. ِ
- لتركيب الشاشة على الحائط راجع الوثائق المصاحبة لمجموعة التركيب على الحائط.

**مالحظة: لالستخدام فقط مع كتيفة تثبيت بحائط معتمدة من آندررايترز البراتوريز )UL )أو رابطة المعايير الكندية )CSA )بقدرة على تحمل ثقل/حمولة 11.28 كجم )H2222P/H2222P WOST )/ 13.56 كجم )WOST H2422P/H2422P )/ 17.52 كجم )H2722P )على األقل.**

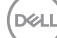

# **تشغيل الشاشة**

## **قم بتشغيل الشاشة.**

اضغط على زر الطاقة لتشغيل الشاشة.

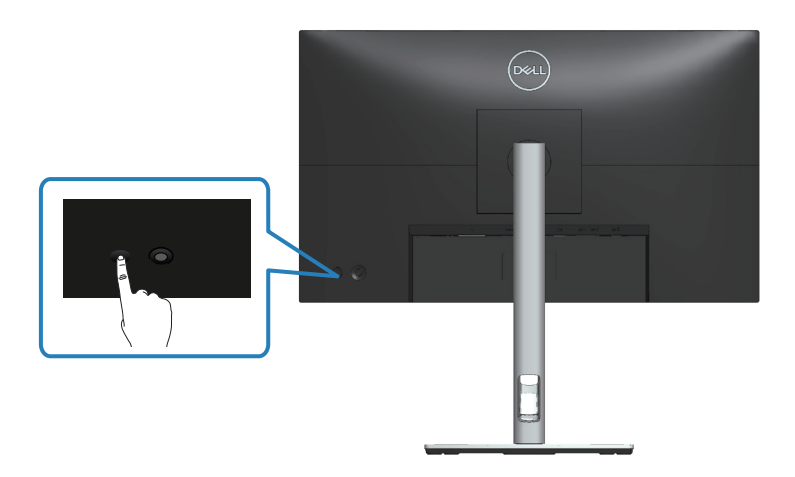

#### **استخدام عصا التحكم**

استخدم عصا التحكم في الجانب الخلفي من الشاشة إلجراء عمليات الضبط في قائمة المعلومات المعروضة على الشاشة )OSD).

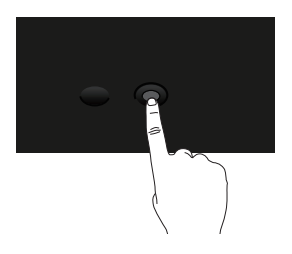

- اضغط على عصا التحكم لبدء تشغيل عارض القوائم.
- ِّحرك عصا التحكم ألعلى/ألسفل/لليسار/لليمين للتبديل بين الخيارات.
	- ً اضغط على عصا التحكم مجددا لتأكيد التحديد.

(dell

**استخدام قائمة المعلومات المعروضة على الشاشة**

**الوصول إلى عارض القوائم**

عند تشغيل عصا التحكم أو الضغط عليها، يظهر عارض القوائم الذي يتيح لك الوصول إلى القائمة الرئيسية للمعلومات المعروضة على الشاشة ووظائف االختصارات.

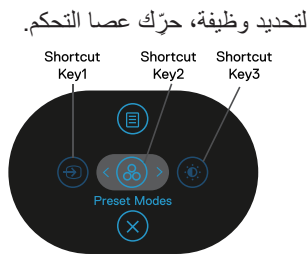

يشرح الجدول التالي وظائف عارض القوائم:

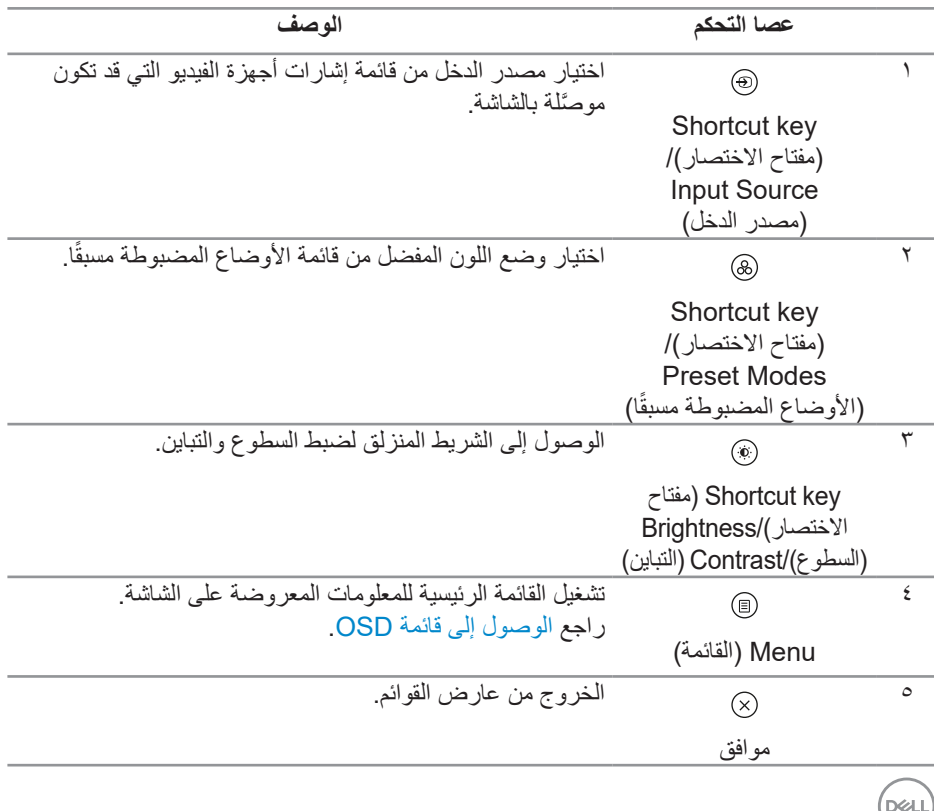

#### **استخدام مفاتيح التنقل**

ِّ عندما تكون القائمة الرئيسية للمعلومات المعروضة على الشاشة نشطة، حرك عصا التحكم لتهيئة اإلعدادات باتباع مفاتيح التنقل المعروضة أسفل قائمة المعلومات المعروضة على الشاشة.

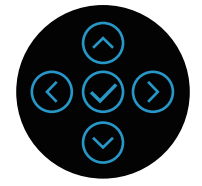

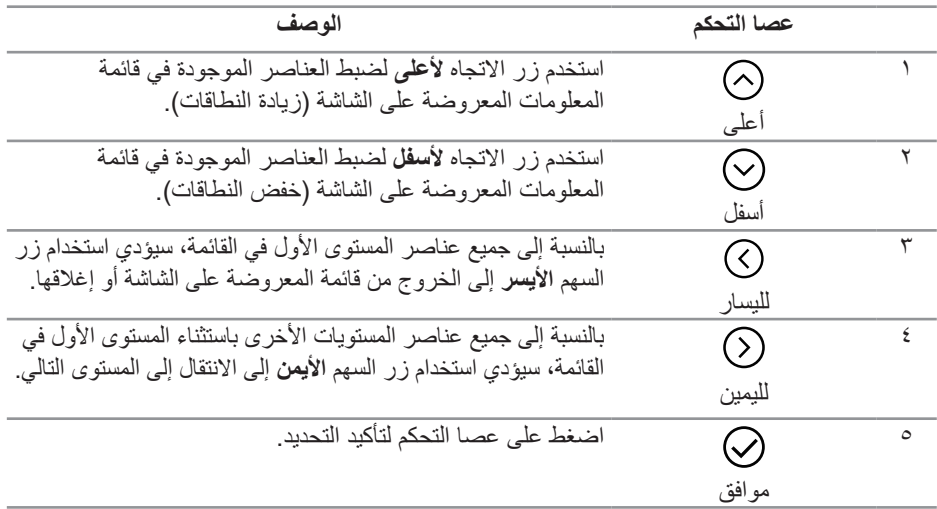

(dell

<span id="page-43-0"></span>**الوصول إلى قائمة OSD**

- **َّرت اإلعدادات ثم تابعت إلى قائمة أخرى أو خرجت من قائمة المعلومات المعروضة على مالحظة: إذا غي** الشاشه، تحفظ الشاشه تلك التغييرات تلقائيا. ويتم حفظ التغييرات ايضا إذا غيّرت الإعدادات تم انتظرت **اختفاء قائمة المعلومات المعروضة على الشاشة.**
	- حدد الرمز لبدء تشغيل قائمة المعلومات المعروضة على الشاشة وعرض القائمة الرئيسية.

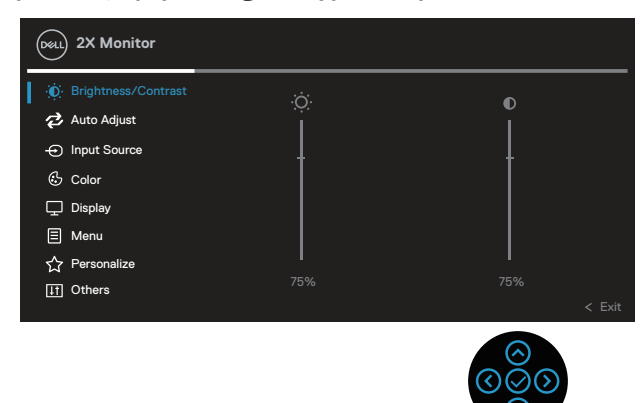

- اضغط على زري الاتجاه  $\mathbb O$  و $\mathbb C$  للتنقل بين خيارات الإعداد. عند التنقل من رمز إلى آخر، يتم تحديد اسم الخيار.
	- اضغط على زر االتجاه أو مرة واحدة لتنشيط الخيار المظلل.
	- **مالحظة: قد تختلف أزرار االتجاهات المعروضة )والزر موافق( حسب القائمة التي حددتها. استخدم األزرار المتوفرة إلجراء التحديد الذي تريده.**
		- اضغط على زري الاتجاه ۞ و۞ لتحديد المعلّمة المطلوبة.
- اضغط على  $\odot$  ثم استخدم زري الاتجاه  $\odot$  و $\odot$  حسب المؤشرات في القائمة لإجراء التغييرات التي تريدها.
	- حدد للعودة إلى القائمة الرئيسية.

DØLI

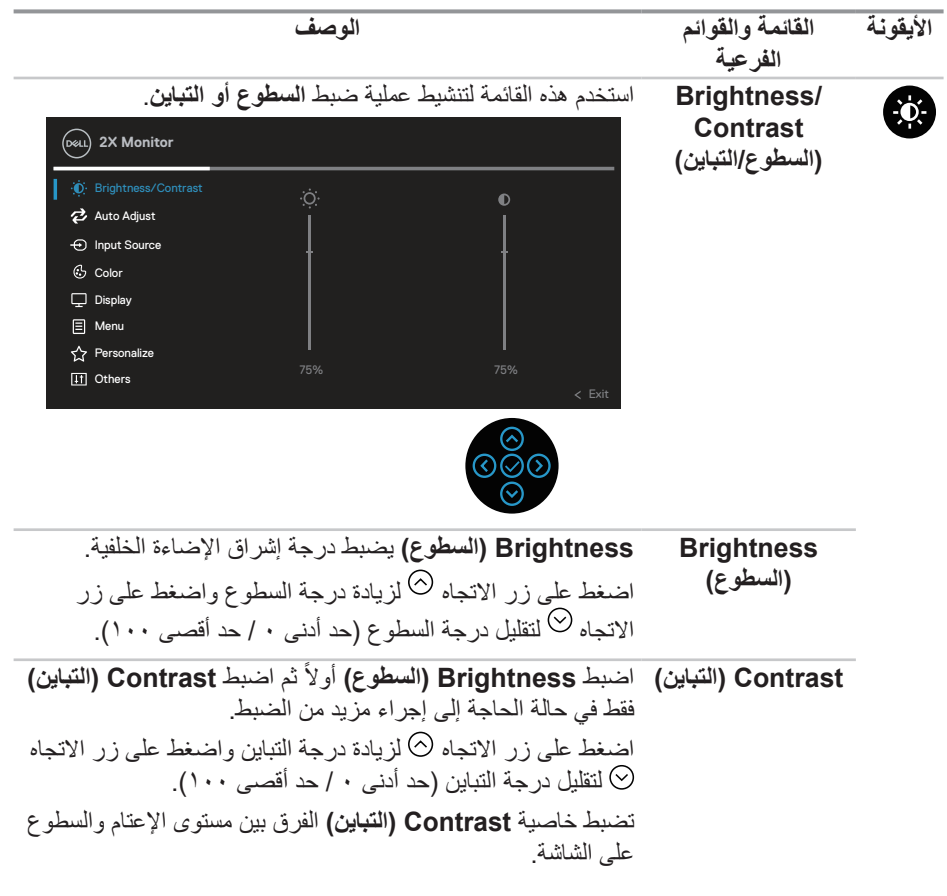

 $(1)$ 

<span id="page-45-0"></span>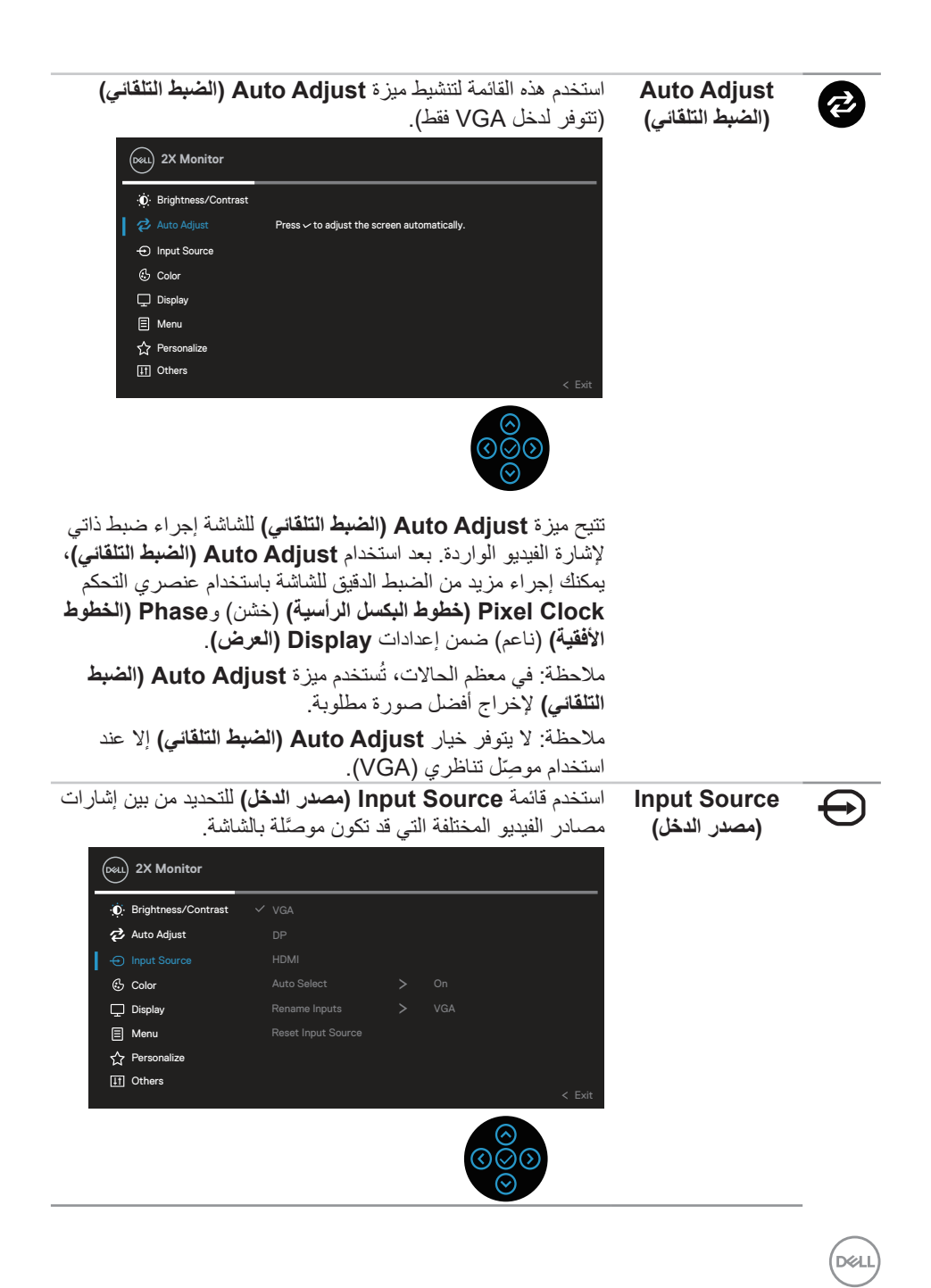

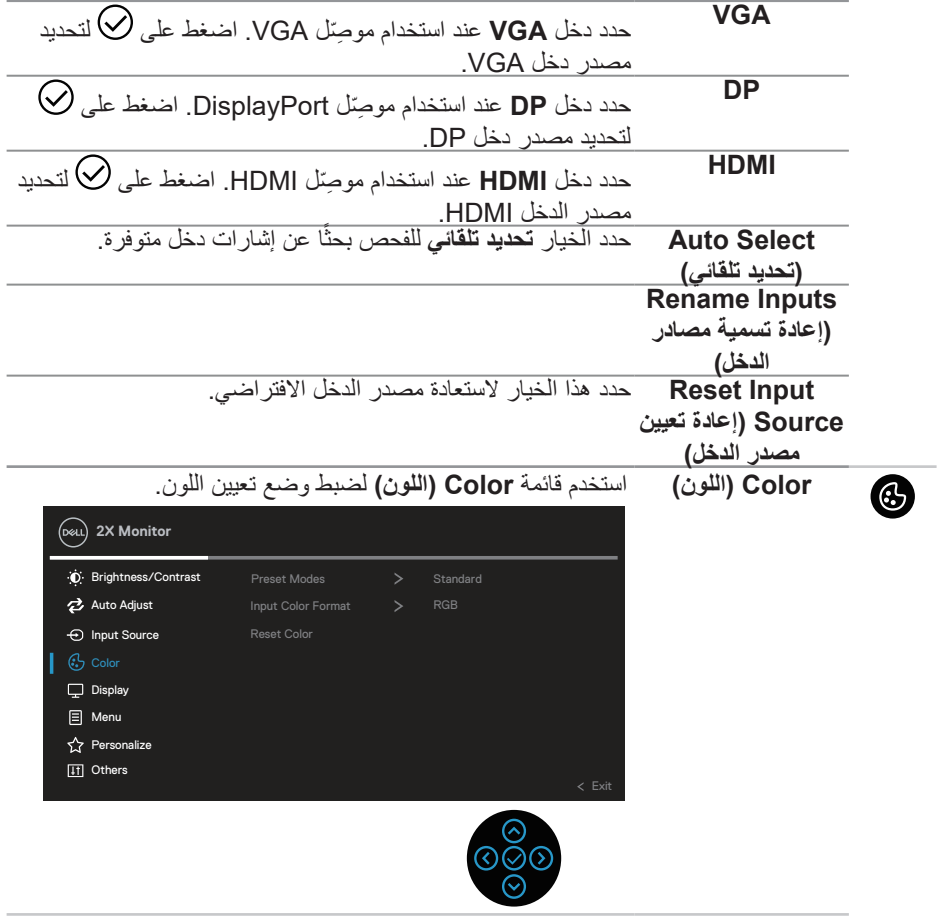

**ةشاشلا ليغشت** │ **47**

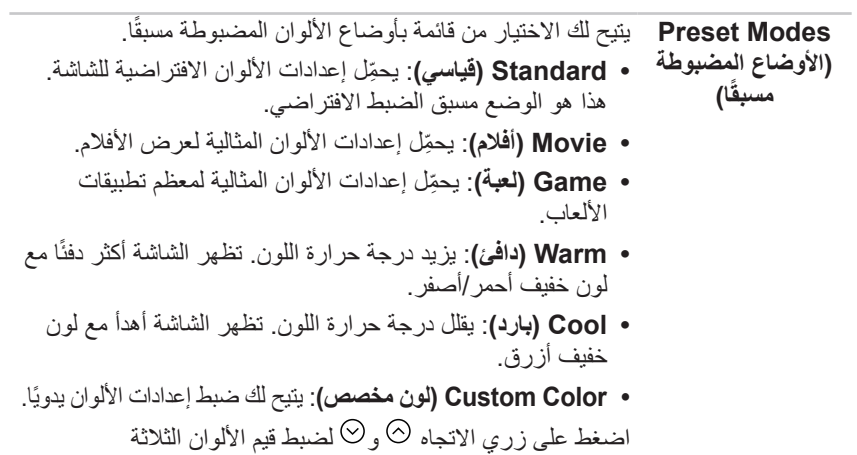

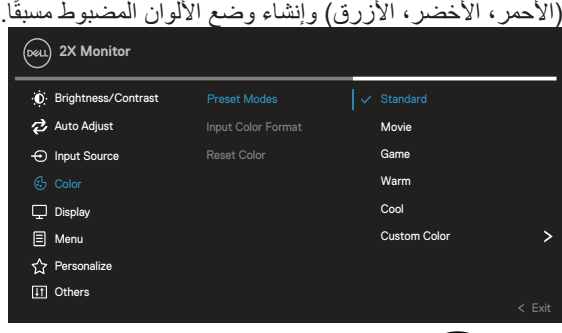

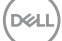

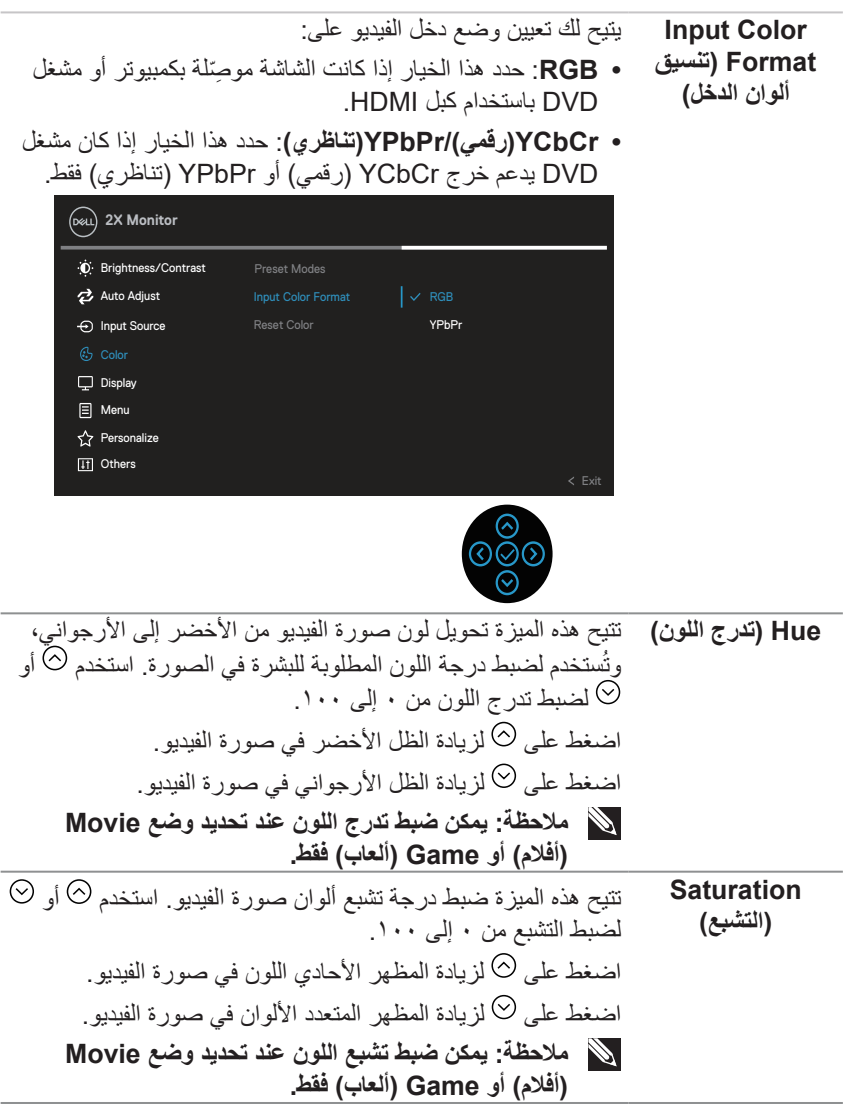

 $(1)$ 

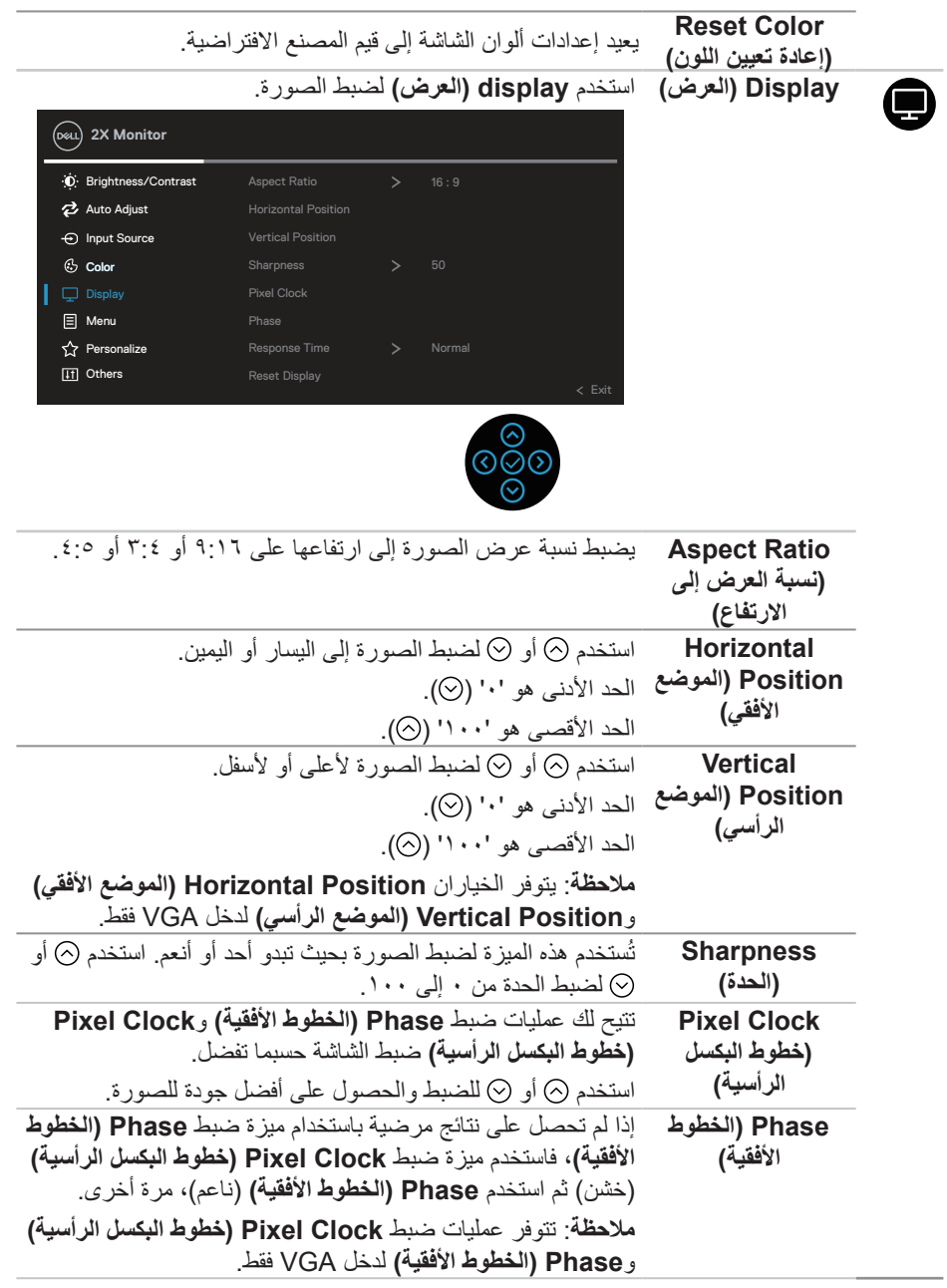

 $(\overline{DZL})$ 

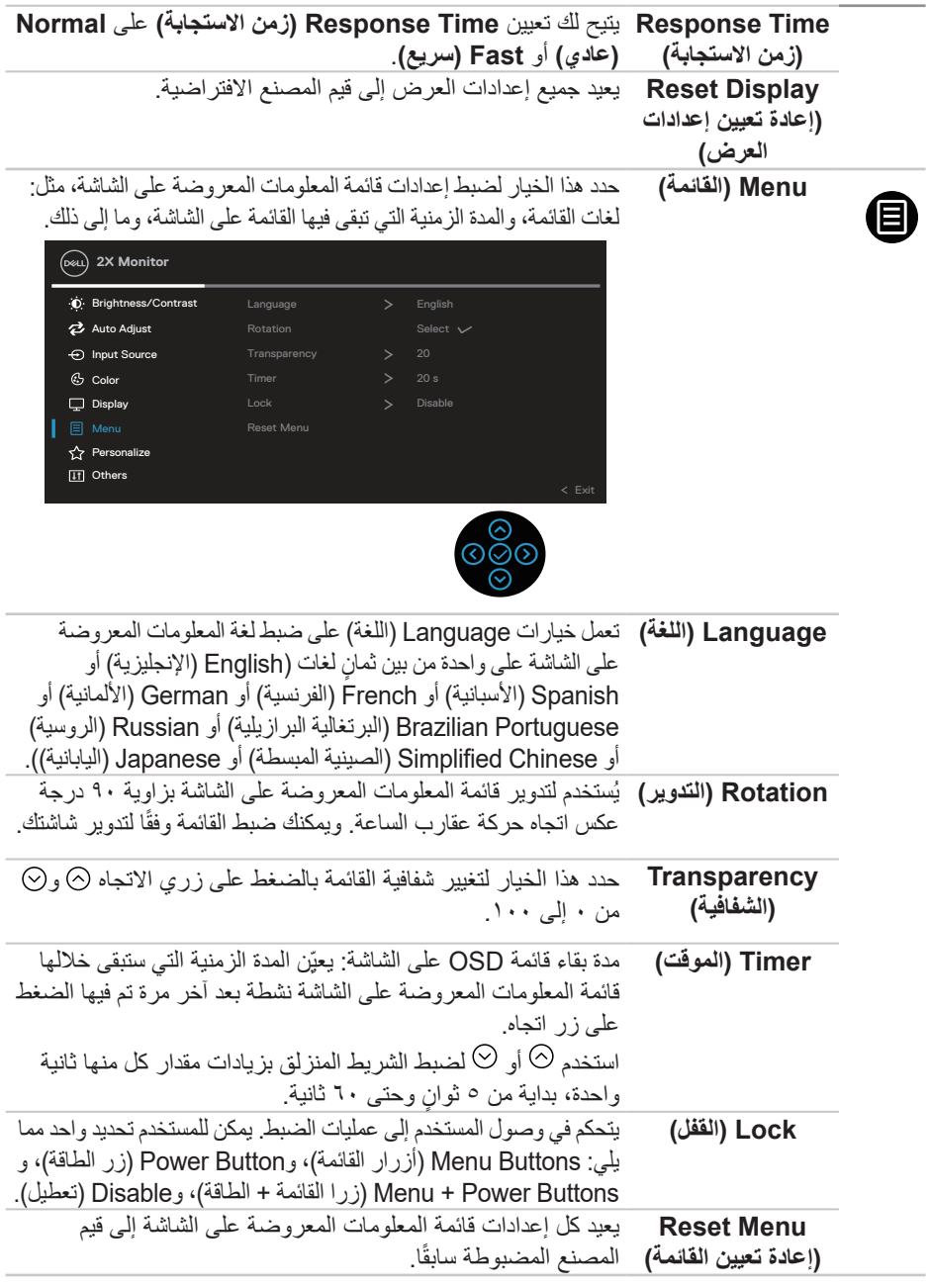

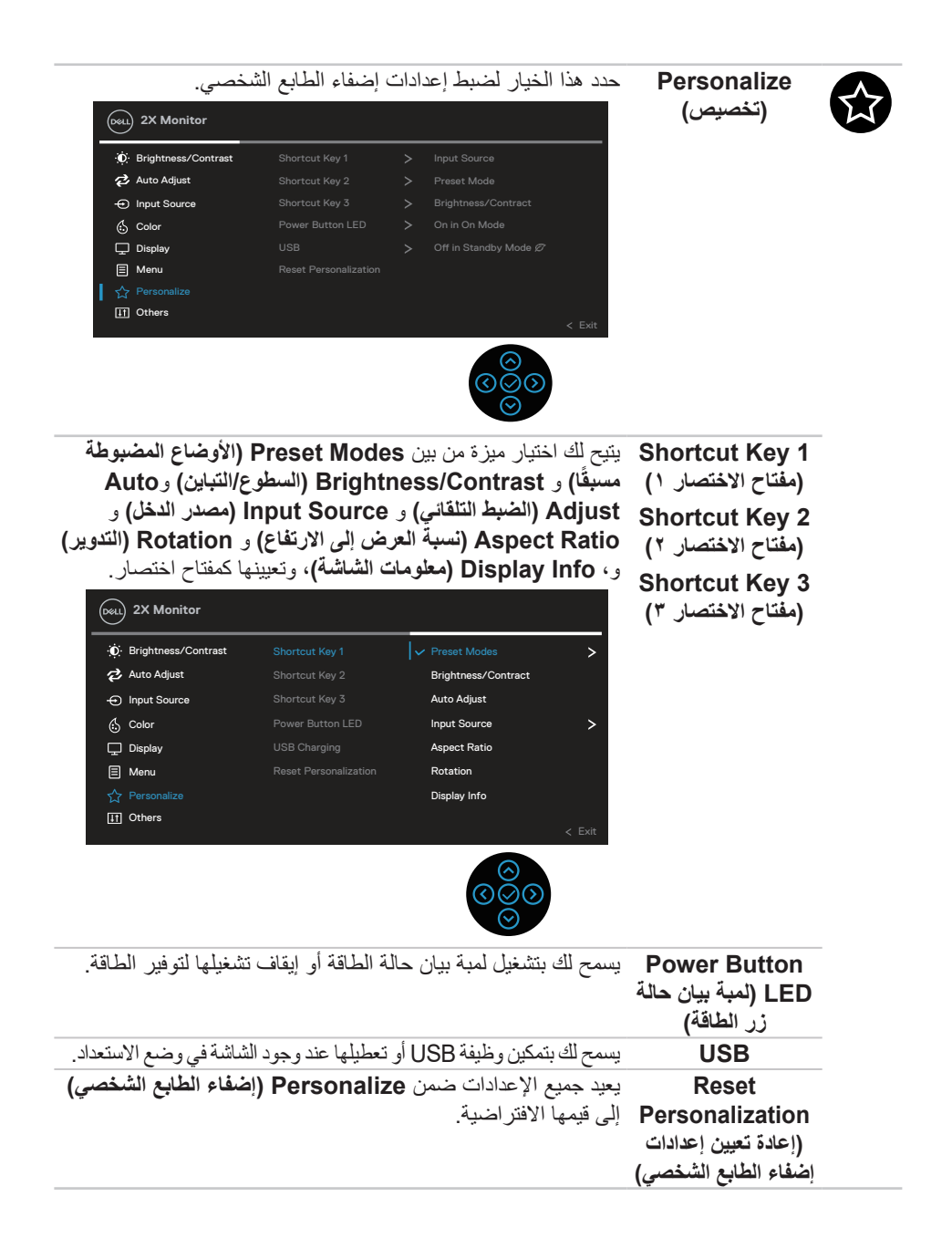

DEL

 $\blacksquare$ 

**Others( أخرى(** حدد هذا الخيار لضبط إعدادات قائمة المعلومات المعروضة على الشاشة، مثل: CI/DDC( قناة بيانات العرض/واجهة األوامر( وتهيئة شاشة، وما إلى ذلك.

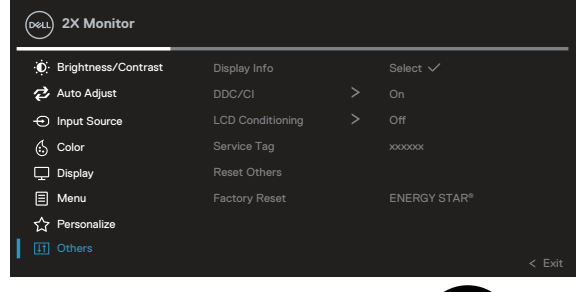

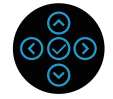

**Display Info )معلومات العرض(** عرض اإلعدادات الحالية للصورة. **CI/DDC( قناة عرض**  تتيح مميزة **CI/DDC( قناة عرض البيانات/واجهة األوامر(** ضبط ا**لبيانـات/واجهة الأوامر)** معلّمات الشاشة (السطوع وموازنـة الألوان وما إلى ذلك) عن طريق البرنامج المثبت في الكمبيوتر. ويمكنك تعطيل هذه الميزة من خالل تحديد **Off( إيقاف تشغيل(**. ّمكِن هذه الميزة من خالل تحديد الخيار On( تشغيل( للحصول على أفضل تجربة للمستخدم وأفضل أداء للشاشة. Contrast  $\Theta$  Input Source Adjust Auto (Dell.) 2X Monitor (5 Color  $\Box$  Display **El** Menu  $\hat{\mathbf{r}}$  Personalize I III Others  $\Omega$ ff LCD Conditioning Service Tag Reset Others Factory Reset

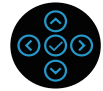

**D**<sup></sup>

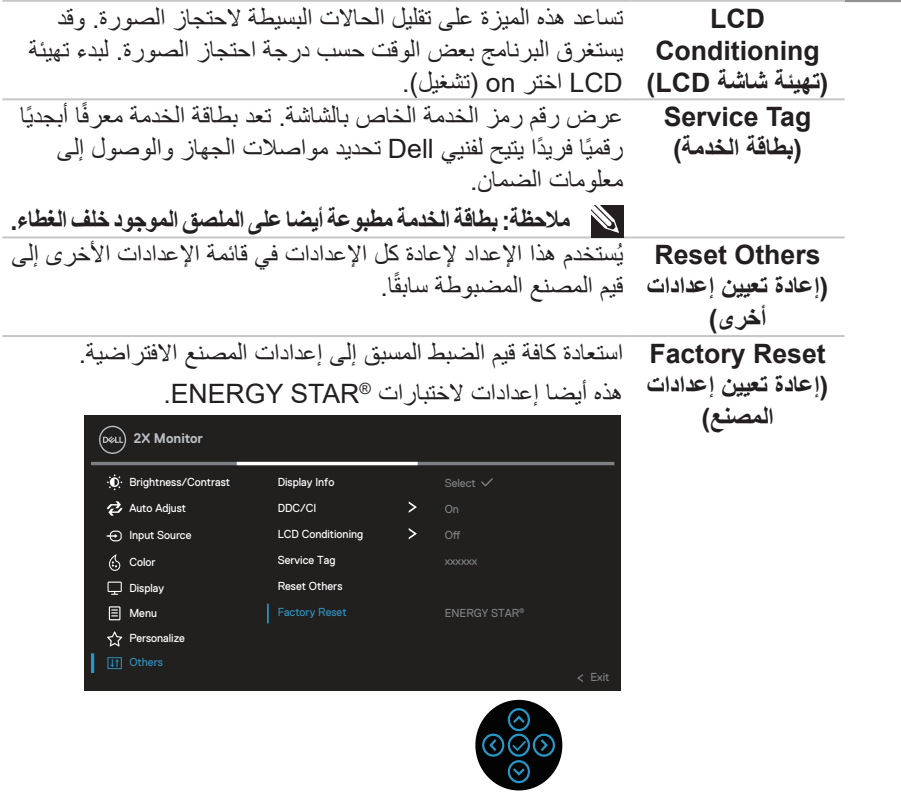

ملاحظة: تشتمل الشاشة على خاصية مدمجة لمعايرة السطوع تلقائيًا لتعويض مدة تقادم لمبة بيان الحالة<sub>.</sub>

#### **قفل زري القائمة والطاقة**

يمنع مستخدمين من الوصول إلى إعدادات قائمة OSD أو تغييرها في الشاشة. يتم تعطيل إعداد قفل زري القائمة والطاقة بشكل افتراضي.

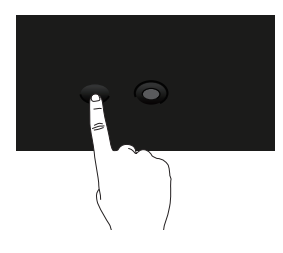

للوصول إلى قائمة القفل، اضغط مع الاستمرار أربع ثوان على زر الاتجاه لأعلى أو لأسفل أو لليسار أو لليمين. يظهر عندئذٍ رمز قائمة مقفلة في الجزء السفلي الأيمن من الشاشة.

**مالحظة: يمكن الوصول إلى القائمة المقفلة باستخدام هذه الطريقة عندما يكون زرا القائمة والطاقة في وضع إلغاء قفل.**

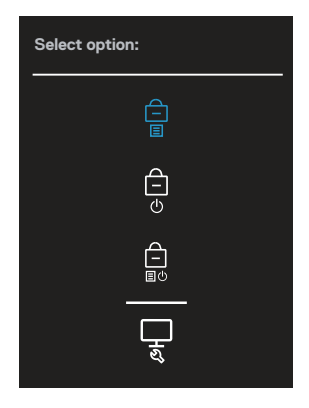

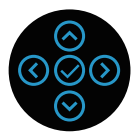

ٍ للوصول إلى قائمة إلغاء القفل، اضغط مع االستمرار أربع ثوان على زر االتجاه ألعلى أو ألسفل أو لليسار أو ٍ لليمين. يظهر عندئذ رمز قائمة غير مقفلة في الجزء السفلي األيمن من الشاشة.

**مالحظة: يمكن الوصول إلى قائمة إلغاء القفل عندما يكون زرا القائمة والطاقة في وضع القفل**.

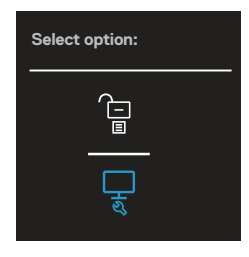

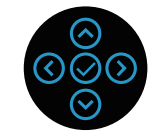

توجد ثالثة خيارات للقفل.

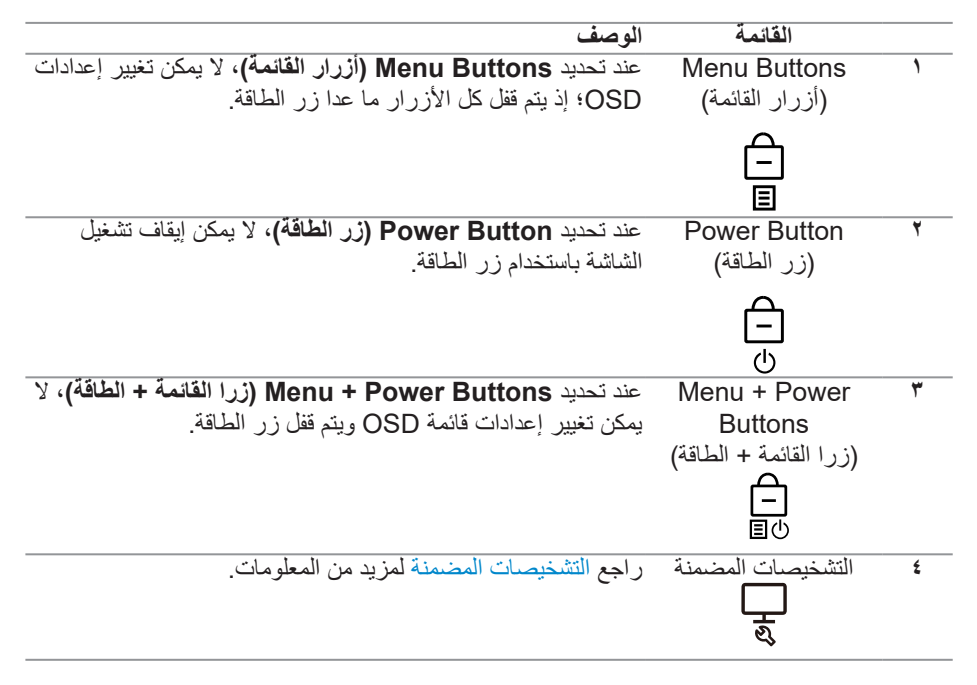

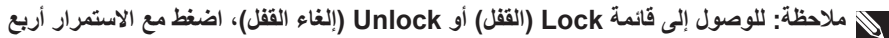

### **ٍ ثوان على زر االتجاه ألعلى أو ألسفل أو لليسار أو لليمين.**

في السيناريوهات التالية، يظهر رمز في منتصف الشاشة:

- عند الضغط على زر االتجاه ألعلى أو ألسفل أو لليسار أو لليمين. يشير ذلك إلى أن أزرار قائمة OSD في وضع القفل.
	- عند الضغط على زر الطاقة. يشير ذلك إلى أن زر الطاقة في وضع القفل.
- عند الضغط على زر االتجاه ألعلى أو ألسفل أو لليسار أو لليمين أو زر الطاقة. يشير ذلك إلى أن أزرار قائمة OSD وزر الطاقة في وضع القفل.
	- **إلغاء قفل أزرار قائمة OSD وزر الطاقة**:
- ٍ اضغط مع االستمرار أربع ثوان ٍ على زر االتجاه ألعلى أو ألسفل أو لليسار أو لليمين. تظهر عندئذ قائمة إلغاء القفل.
	- ٢- حدد رمز إلغاء القفل الألغاء قفل الأزرار في الشاشة.

#### **رسائل تحذير OSD**

عندما لا تدعم الشاشة وضع دقة معين، تظهر الرسالة التالية:

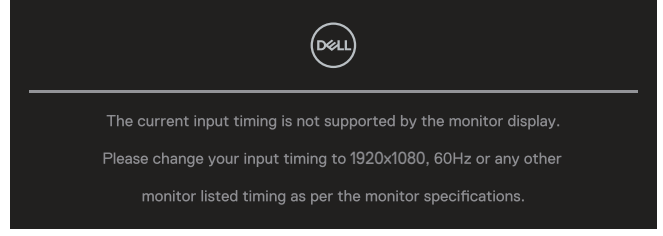

مما يعني تعذر تزامن الشاشة مع اإلشارة التي يتم استالمها من الكمبيوتر. راجع قسم [مواصفات الشاشة](#page-12-0) لمعرفة نطاقات الترددات الأفقية والرأسية التي يمكن لهذه الشاشة التعرف عليها. الوضع الموصى به هو **1920 x** .**1080**

**مالحظة: قد تختلف الرسالة قليال حسب إشارة الدخل الموصلة.**

ستظهر لك الرسالة التالية قبل تعطيل وظيفة **CI/DDC( قناة عرض البيانات/واجهة األوامر(**:

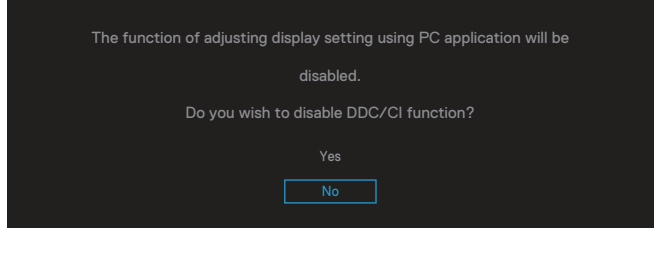

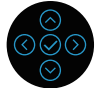

ستظهر لك الرسالة التالية قبل تنشيط وظيفة **Lock( القفل(**.:

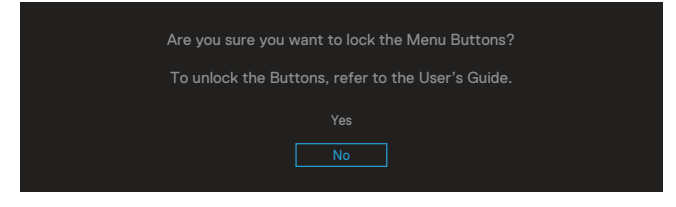

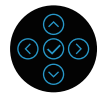

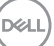

عند دخول الشاشة في وضع توفير الطاقة، تظهر الرسالة التالية:

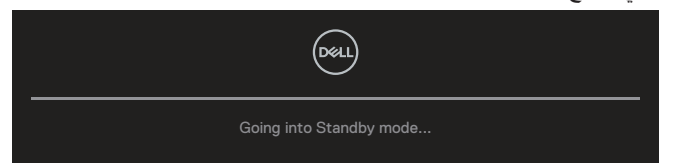

نْتَنِطْ الكمبيوتر ونَبِّه الشَّاشة للوصول إلى قائمة المعلومات المعروضة على الشاشة. ֖֖֖֖֖ׅ֖֧ׅ֪֪ׅ֪֪ׅ֪ׅ֧֚֚֚֚֚֚֚֚֚֚֚֚֚֚֚֚֚֚֚֚֡֬֡֝֡֬֓֞֡֡֬֓֞֡֡֬֓֓֞֡֡֬֓֓֞֬֓֞֬֓֞֬֝֓֞֬֝֬֝֬֝֬ **مالحظة: قد تختلف الرسالة قليال حسب إشارة الدخل الموصلة.**

في حالة عدم توصيل كبل VGA أو HDMI أو DisplayPort، يظهر مربع حوار متحرك كما هو موضح أدناه. ستدخل الشاشة في Standby Mode (وضع الاستعداد) بعد ٤ دقائق إذا تَركت في هذه الحالة.

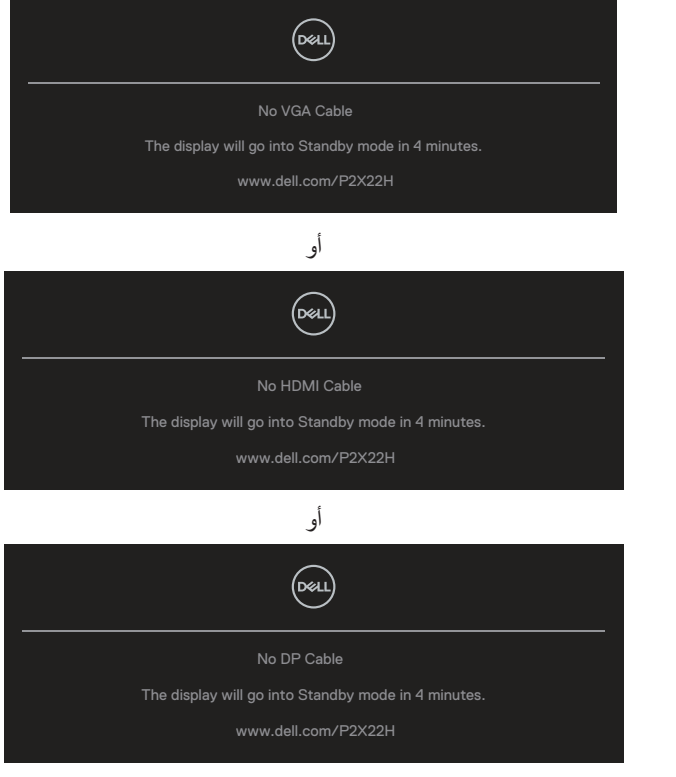

**مالحظة: قد تختلف الرسالة قليال حسب إشارة الدخل الموصلة.**

**D**<sup></sup>

ينطبق مربع رسالة التحذير من الطاقة على وظائف **Brightness( السطوع(** عندما يضبط المستخدم مستوى السطوع للمرة األولى أعلى من المستوى االفتراضي.

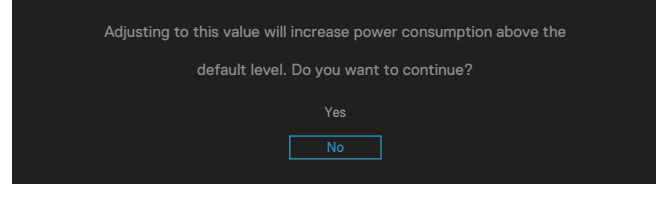

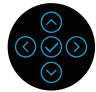

عندما يكون اإلعداد **Reset Factory( إعادة تعيين إعدادات المصنع(**، تظهر الرسالة التالية:

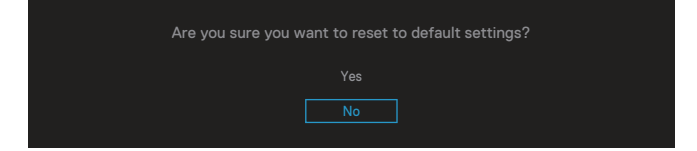

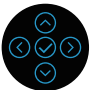

عند تحديد "Yes" (نعم) لإعادة الإعدادات إلى قيمها الافتراضية، تظهر الرسالة التالية:

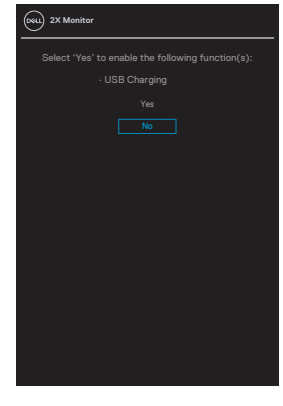

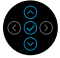

راجع قسم [استكشاف األخطاء وإصالحها](#page-65-0) لالطالع على مزيد من المعلومات.

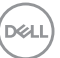

## **ضبط الحد األقصى للدقة**

- لتعيين درجة الدقة القصوى للشاشة:
- في 7 <sup>R</sup>Windows و8 <sup>R</sup>Windows و8.1 <sup>R</sup>Windows:
- في 8 Windows و8.1 Windows فقط، حدد تجانب سطح المكتب للتبديل إلى سطح المكتب التقليدي.
	- انقر بزر الماوس األيمن فوق سطح المكتب ثم انقر على **Resolution Screen( دقة الشاشة(**.
		- انقر على القائمة المنسدلة Resolution Screen( دقة الشاشة( وحدد **1920 x** .**1080**
			- انقر على **OK( موافق(**.
				- في 10 <sup>R</sup>Windows:
		- انقر بزر الماوس األيمن على سطح المكتب ثم على **settings Display( إعدادات العرض(**.
			- انقر على **settings display Advanced( إعدادات العرض المتقدمة(**.
				- انقر على القائمة المنسدلة **Resolution( الدقة(** وحدد **1920 x** .**1080**
					- انقر على **Apply( تطبيق(**.

إن لم يكن خيار **1920 x 1080** ً مدرجا ضمن الخيارات، فربما تكون بحاجة إلى تحديث مشغل برامج الرسوم الخاص بك. حسب الكمبيوتر الذي تستخدمه، نفِذ احد الإجراءات التالية: ֧֖֖֖֖֖֚֚֚֚֚֚֚֚֚֚֝<br>֧֚֚֚֝

في حالة استخدام كمبيوتر مكتبي أو محمول من Dell:

- ّ ف خدمة الكمبيوتر، ونزل أحدث برنامج انتقل إلى موقع **[support/com.dell.www](https://www.dell.com/support)** ِّ ، وأدخل معر ِ تشغيل لبطاقة الرسومات.
	- في حالة استخدام كمبيوتر آخر غير Dell( محمول أو مكتبي(:
	- انتقل إلى موقع الدعم الفني للكمبيوتر التابع لك ونزّل أحدث إصدارات برنامج تشغيل بطاقة الرسومات.
		- ّ انتقل إلى موقع ويب بطاقة الرسومات ونزل أحدث إصدارات برنامج تشغيل بطاقة الرسومات. ِ

**D**<sup></sup>

**استخدام اإلمالة والدوران والتطويل الرأسي**

**ً َّ ِّ ق التعليمات التالية إال على عملية تركيب الحامل المرفق بالشاشة. إذا كنت تركب حامال ُطب مالحظة: ال ت اشتريته من أي مصدر آخر، فاتبع تعليمات اإلعداد المرفقة بالحامل.**

**اإلمالة، التدوير حول المحور**

عندما يكون الحامل مركَّبًا بالشاشة، يمكنك إمالة الشاشة وتدوير ها حول محور ها بزاوية العرض الأكثر راحة للعينين.

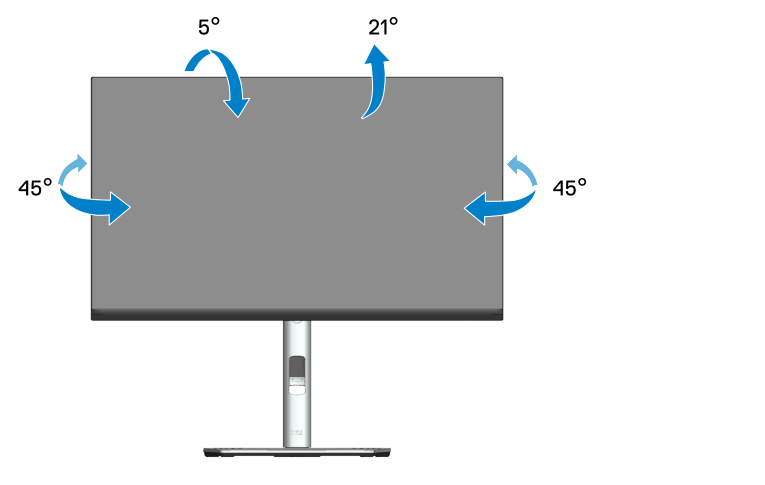

**مالحظة: يتم فصل الحامل عند شحن الشاشة من المصنع. التوسعة الرأسية**

**ًا حتى 150 مم. مالحظة: يمكن إطالة الحامل رأسي**

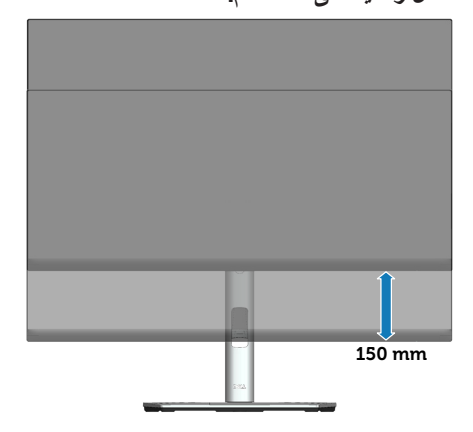

**تدوير الشاشة**

قبل تدوير الشاشة، ينبغي ان تكون الشاشة ممتدة راسيًا بالكامل (الامتداد الراسي) ومائلة لاعلى لتجنب االصطدام بالحافة السفلية للشاشة.

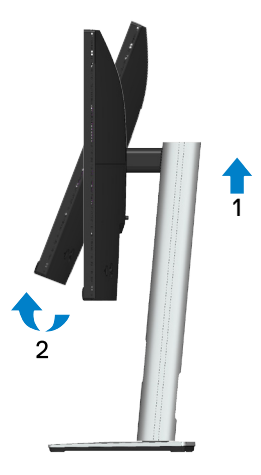

**استدارة في اتجاه عقارب الساعة**

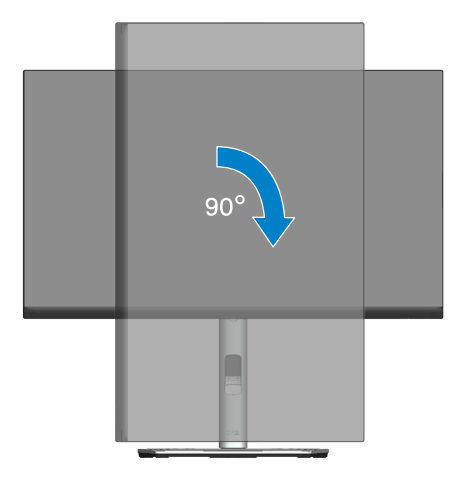

(dell

**استدارة عكس اتجاه عقارب الساعة**

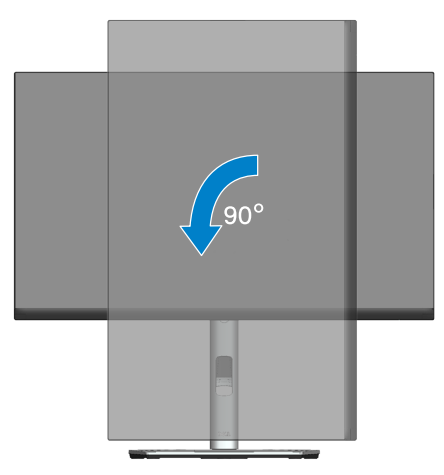

- **مالحظة: الستخدام وظيفة تدوير الشاشة )عرض أفقي مقابل رأسي( مع كمبيوتر Dell، يجب تثبيت َّ إصدار محدث من برنامج تشغيل بطاقة الرسومات، وهو غير مرفق بالشاشة. لتنزيل برنامج تشغيل بطاقة الرسومات، انتقل إلى [support/com.dell.www](https://www.dell.com/support) وراجع قسم التنزيل لبرامج تشغيل الفيديو للحصول على آخر تحديثات لبرامج التشغيل.**
- **مالحظة: عندما تكون في وضع العرض الرأسي، قد تالحظ تراجع األداء في التطبيقات كثيفة الرسومات )األلعاب ثالثية األبعاد، وما إلى ذلك(.**

DELL

**ضبط إعدادات تدوير المحتوى المعروضة في النظام الذي تستخدمه**

بعد تدوير الشاشة، يجب إتمام اإلجراء أدناه لضبط إعدادات عرض التدوير في النظام الذي تستخدمه.

**مالحظة: إذا كنت تستخدم الشاشة مع كمبيوتر خالف Dell، فستحتاج لالنتقال إلى موقع ويب برنامج تشغيل الرسومات أو موقع ويب الجهة المصنعة للكمبيوتر للحصول على معلومات حول تدوير "المحتويات" على شاشتك.** لضبط إعدادات تدوير المحتوى المعروض:

- انقر بزر الماوس األيمن فوق سطح المكتب ثم انقر فوق **Properties( خصائص(**.
- حدد عالمة التبويب **Settings( اإلعدادات(** وانقر فوق **Advanced( إعدادات متقدمة**(.
- ِّن خيار التدوير المفضل. إذا كنت تستخدم بطاقة رسومات ATI، فحدد عالمة التبويب **Rotation( التدوير(** وعي
- إذا كنت تستخدم بطاقة رسومات NVIDIA، فانقر فوق عالمة التبويب **NVIDIA**، ومن العمود األيسر حدد **NVRotate** ثم حدد خيار التدوير المفضل.
- إذا كنت تستخدم بطاقة رسومات <sup>R</sup> Intel، فحدد عالمة تبويب رسومات **Intel**، وانقر فوق **Graphic** ِن خيار التدوير المفضل. **Properties( خصائص الرسومات(**، وحدد عالمة التبويب **Rotation( التدوير(** ثم عي.<br>וּ
	- **مالحظة: إذا لم تشاهد خيار التدوير أو إذا لم يعمل بشكل صحيح، فانتقل إلى [support/com.dell.www](https://www.dell.com/support) SALE ّ ونزِ ل أحدث إصدار لبرنامج تشغيل بطاقة الرسومات.**

**D**<sup></sup>

# **استكشاف األخطاء وإصالحها**

**تحذير: قبل الشروع في تنفيذ أي من اإلجراءات الواردة في هذا القسم، يرجى اتباع** [تعليمات السالمة](#page-5-0)**.**

#### <span id="page-65-0"></span>**االختبار الذاتي**

توفر الشاشة خاصية االختبار الذاتي التي تسمح بالتحقق مما إذا كانت تعمل بشكل صحيح. إذا تم توصيل الشاشة والكمبيوتر بشكل صحيح لكن الشاشة ما زالت مظلمة، فقم بتشغيل االختبار الذاتي للشاشة عن طريق تنفيذ الخطوات التالية:

- أوقف تشغيل الكمبيوتر والشاشة.
- افصل كل كبالت الطاقة من الشاشة. وفي هذه الحالة، يجب عدم إجراء أي شيء بالكمبيوتر.
	- ّل الشاشة. ِشغ

من المفترض أن يظهر مربع الحوار المنبثق على الشاشة (في مقابل الخلفية السوداء) إذا تعذر على الشاشة استشعار إشارة فيديو وتعمل بشكل صحيح. أثناء الوجود في وضع االختبار الذاتي، تبقى لمبة بيان حالة الطاقة باللون ً األبيض. وحسب الدخل المحدد أيضا، سيتم تمرير أحد مربعات الحوار المعروضة أدناه بشكل مستمر خالل الشاشة.

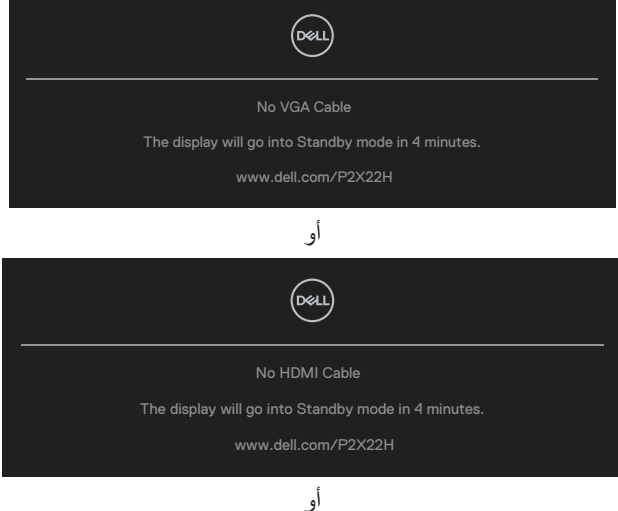

DELI

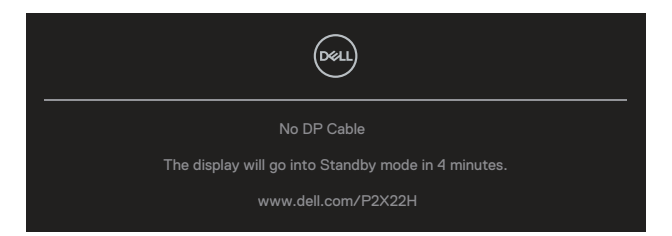

- يظهر مربع الحوار هذا أيضًا أثناء تشغيل النظام بشكل عادي، إذا أصبح كبل الفيديو مفصولاً أو تالفًا<sub>ً.</sub> - أوقف تشغيل الشاشة وأعد توصيل كابل الفيديو، ثم قم بتشغيل الكمبيوتر والشاشة.

إذا بقيت الشاشة فارغة بعد اتباع اإلجراء السابق، فتحقق من وحدة تحكم الفيديو والكمبيوتر، ألن الشاشة تعمل بشكل صحيح.

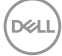

#### <span id="page-67-0"></span>**التشخيصات المضمنة**

تشتمل الشاشة على أداة تشخيص مضمنة تساعد على تحديد ما إذا كانت الحالة غير الطبيعية التي تتعرض لها الشاشة متأصلة فيها أو في الكمبيوتر أو بطاقة الفيديو.

لتشغيل التشخيصات المضمنة:

- تأكد من نظافة الشاشة )عدم وجود جسيمات أتربة على سطح الشاشة(.
- ِّحرك عصا التحكم مع االستمرار 4 ٍ ثوان ألعلى/ألسفل/لليسار/لليمين إلى أن تظهر قائمة منبثقة.

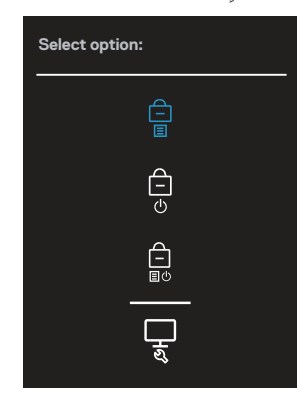

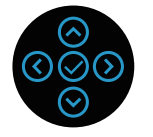

- حرّك عصا التحكم لتظليل رمز التشخصي لــــا ثم اضغط على عصا التحكم لتأكيد الإجراء. يظهر عندئذٍ نمط اختبار رمادي.

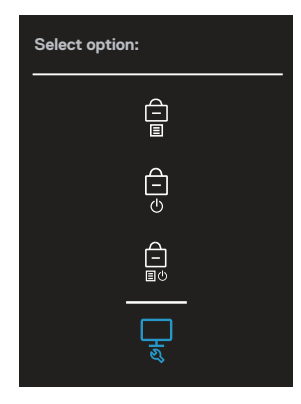

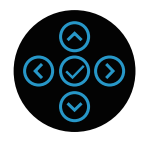

- افحص الشاشة بعناية بحثًا عن أي حالات غير طبيعية.
	- اضغط على عصا التحكم لتغيير أنماط االختبار.
- كرر الخطوتين 4 و5 لفحص الشاشة باأللوان األحمر واألخضر واألزرق واألسود واألبيض وشاشات النصوص.
	- اضغط على عصا التحكم إلنهاء برنامج التشخصي.

#### **المشكالت الشائعة**

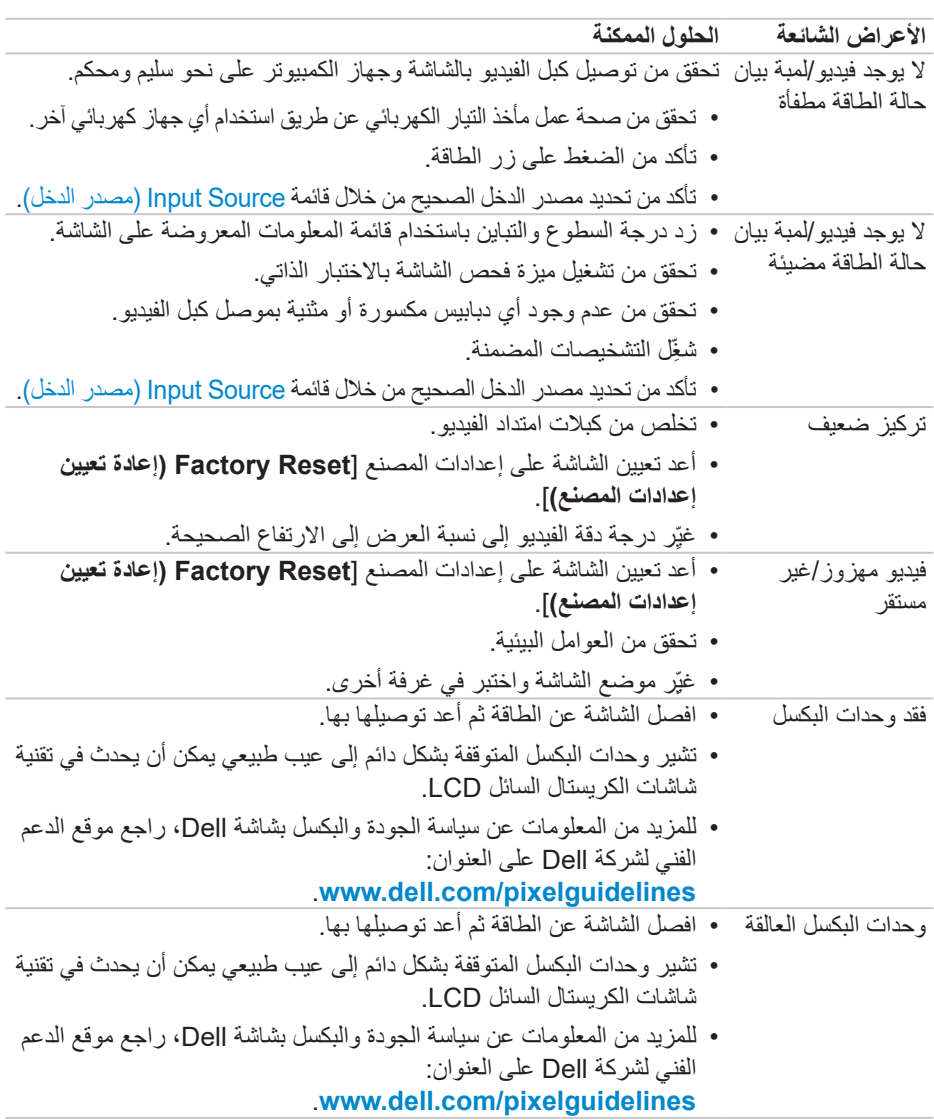

يحتوى الجدول التالي على معلومات عامة عن مشكالت الشاشة الشائعة المحتمل مواجهتها والحلول الممكنة:

**70** │ **حالصإو ءاطخألا فاشكتسا**

(dell

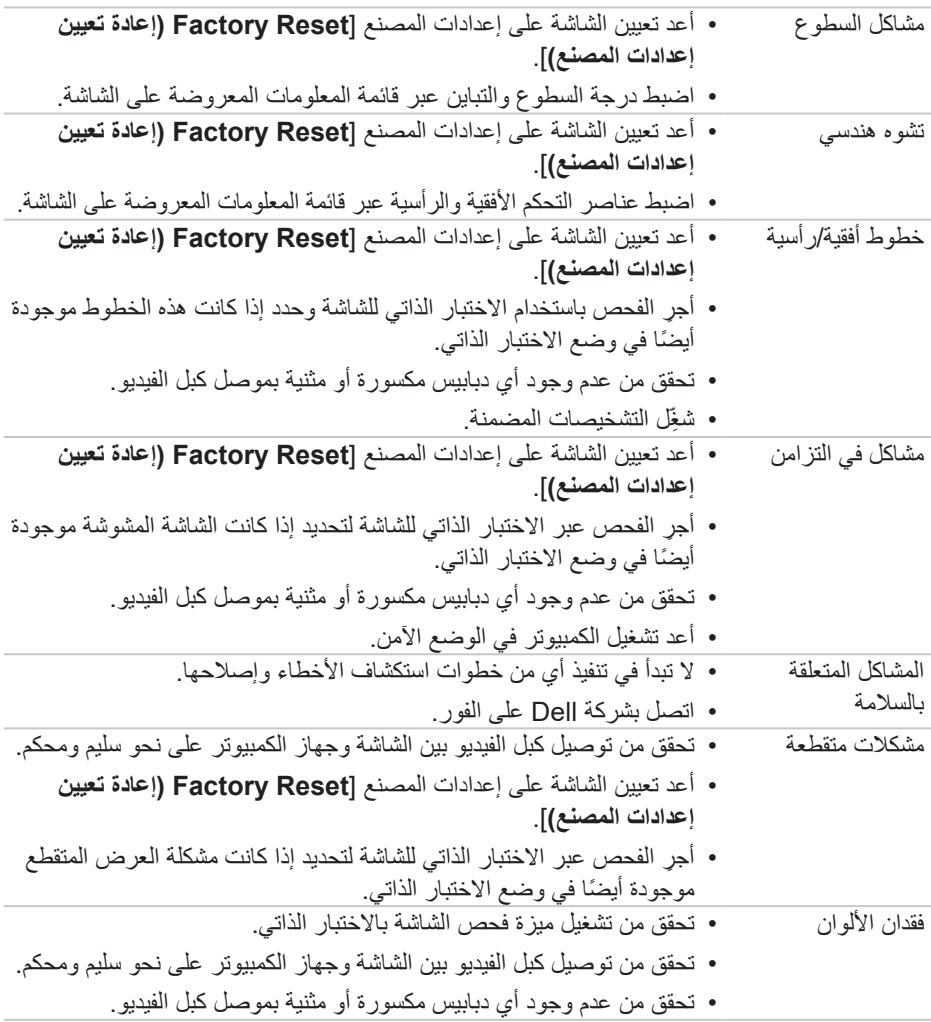

**حالصإو ءاطخألا فاشكتسا** │ **71**

 $(2)$ 

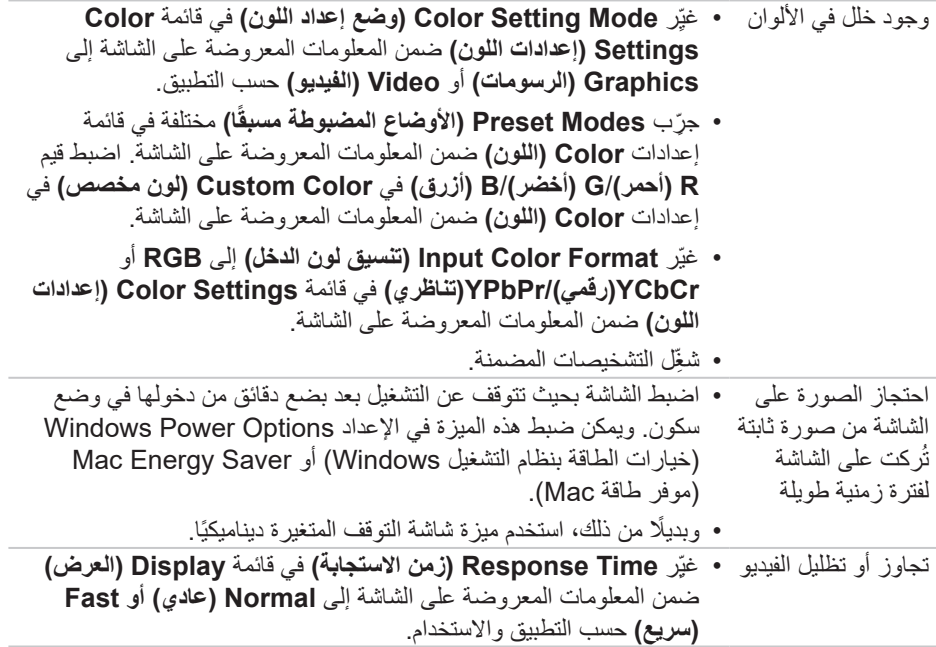
## **مشاكل خاصة بالمنتج**

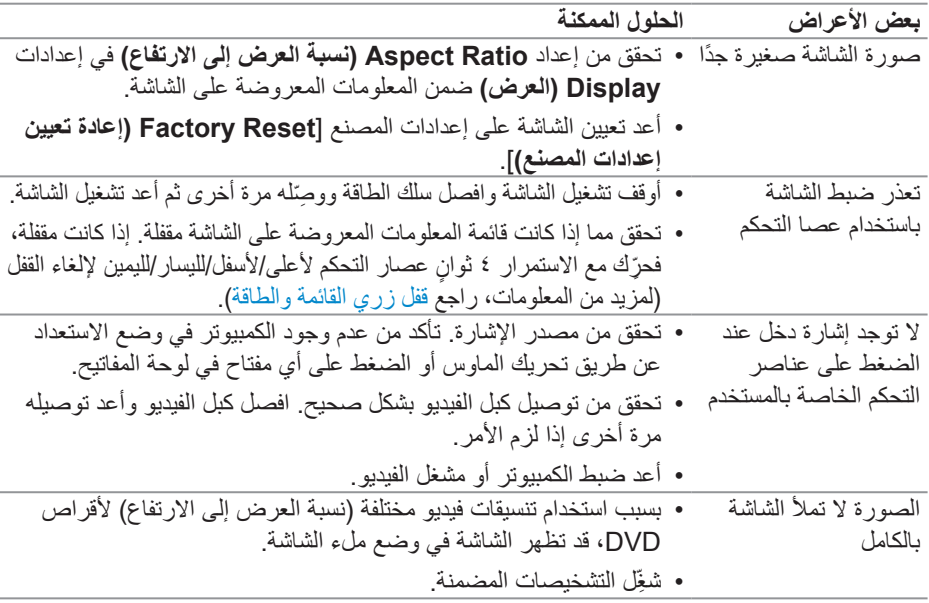

## **مشكالت معينة لناقل التسلسلي العالمي )USB)**

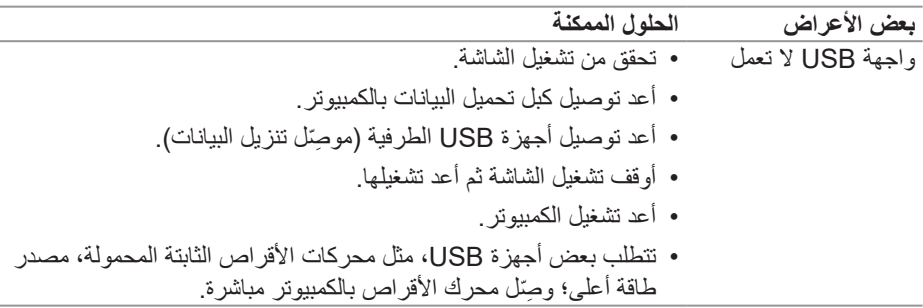

 $\int$ DELL

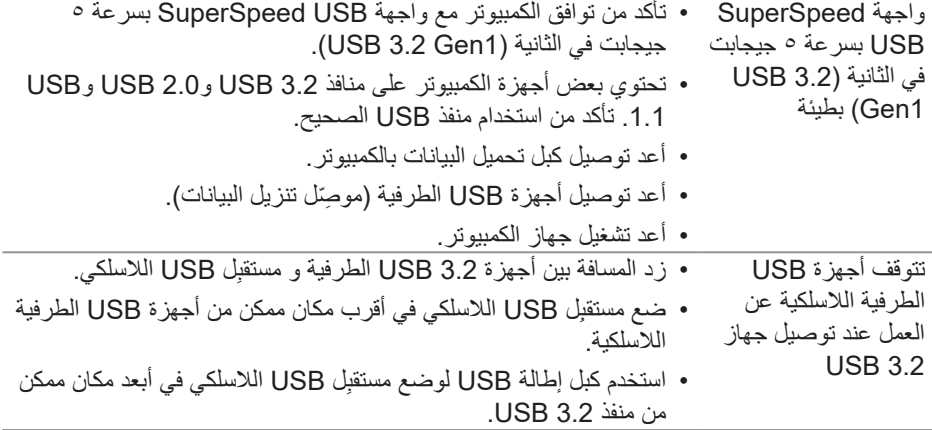

 $(1)$ 

## **الملحق**

**تحذير: قد يؤدي استخدام عناصر تحكم أو عمليات ضبط أو إجراءات أخرى غير المحددة في هذا المستند إلى التعرض إلى صدمة أو مخاطر كهربائية و/أو مخاطر ميكانيكية.**

لالطالع على معلومات حول تعليمات السالمة، راجع **معلومات السالمة والبيئة والتنظيم )SERI)**.

**إشعارات لجنة االتصاالت الفيدرالية )الواليات المتحدة فقط( والمعلومات التنظيمية األخرى**

للإطلاع على إشعار ات لجنة الاتصالات الفيدر الية والمعلومات التنظيمية الأخرى، راجع موقع ويب التوافق التنظيمي على العنوان **[compliance\\_regulatory/com.dell.www](https://www.dell.com/regulatory_compliance)**.

## **االتصال بشركة Dell**

للعمالء في الواليات المتحدة، اتصل على DELL-WWW800-( 800-999-3355).

**مالحظة: إذا لم يكن لديك اتصال نشط باإلنترنت، يمكنك العثور على معلومات االتصال في فاتورة الشراء أو قائمة محتويات العبوة أو اإليصال أو كتالوج منتجات Dell.**

توفر Dell العديد من خيارات الدعم والخدمة، سواء عبر اإلنترنت أو الهاتف. إال أن توفر هذه الخدمات يختلف حسب البلد والمنتج، ومن ثم قد ال يتوفر بعضها في منطقتك.

- الدعم الفني عبر اإلنترنت **[monitors/support/com.dell.www](https://www.dell.com/support/monitors)**
	- االتصال بشركة **[contactdell/com.dell.www](https://www.dell.com/contactdell)**

**قاعدة بيانات منتجات االتحاد األوروبي بشأن ملصق الطاقة وورقة معلومات المنتج** 

https://eprel.ec.europa.eu/gr/549695 P2222H https://eprel.ec.europa.eu/gr/550826 P2422H https://eprel.ec.europa.eu/gr/545529 :P2722H https://eprel.ec.europa.eu/gr/562066 :P2222H WOST https://eprel.ec.europa.eu/gr/562073 :P2422H WOST

DELL